УТВЕРЖДАЮ заведующий кафедрой Информатики и прикладной математики

(наименование кафедры)

Фомина Е.Е.

(Ф.И.О. зав. кафедрой, подпись) «11» февраля 2021 г.

### **ОЦЕНОЧНЫЕ СРЕДСТВА**

\_\_\_\_\_\_\_\_\_\_\_\_\_\_\_\_\_\_зачет\_\_\_\_\_\_\_\_\_\_\_\_\_\_\_\_\_\_\_\_

(промежуточной аттестации: экзамен, зачет, курсовая работа или курсовой проект; практики: с указанием вида и типа практики; государственного экзамена)

\_\_\_\_\_\_\_\_\_\_\_\_\_\_\_\_\_\_\_\_\_\_\_ИНФОРМАТИКА\_\_\_\_\_\_\_\_\_\_\_\_\_\_\_\_\_\_

Наименование дисциплины (для промежуточной аттестации)

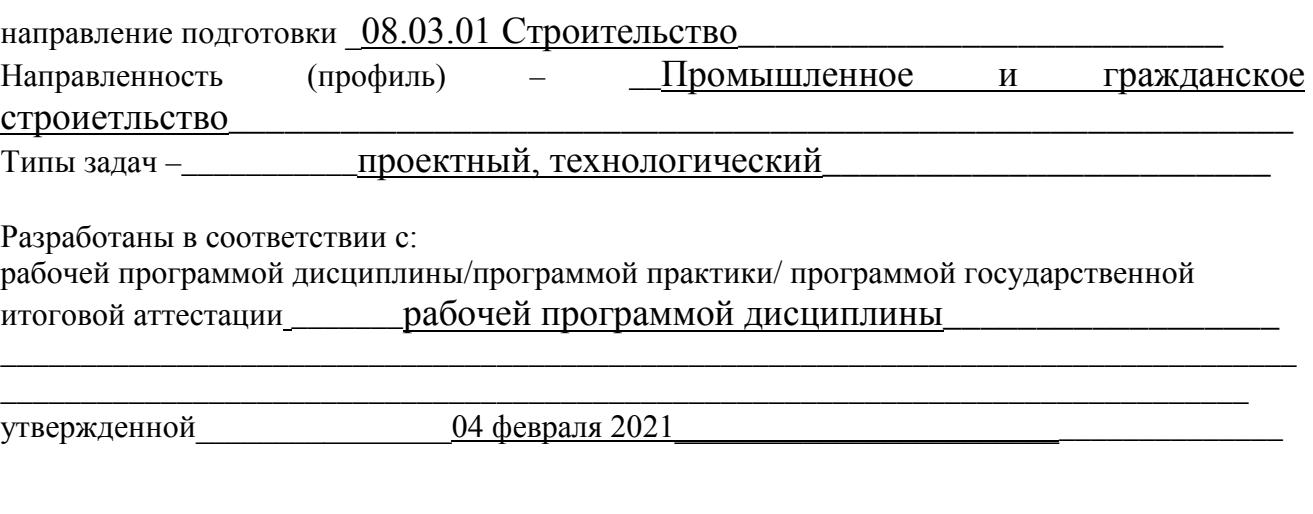

 $Pa$ зработчик $(u)$ :  $\qquad \qquad \Gamma$ усаров А.А. \_\_\_\_\_\_\_\_\_\_\_\_\_\_\_\_\_\_\_\_\_\_\_\_\_\_\_\_\_\_\_\_\_\_\_\_\_\_\_\_\_\_\_\_\_\_\_\_\_\_\_\_\_\_\_\_\_\_\_\_\_\_\_\_\_\_\_\_\_\_\_\_\_\_\_\_\_\_\_\_

Тверь 2021

Направление подготовки бакалавров – *08.03.01 Строительство* Направленность (профиль): *Промышленное и гражданское строительство* Кафедра *«Информатики и прикладной математики»* Дисциплина *«Информатика»* Семестр *1*

### **ЗАДАНИЕ ДЛЯ ДОПОЛНИТЕЛЬНОГО ИТОГОВОГО КОНТРОЛЬНОГО ИСПЫТАНИЯ № 1**

1. Вопрос для проверки уровня «ЗНАТЬ» – 0 или 1 балл: ИНФОРМАТИЗАЦИЯ ОБЩЕСТВА. Понятие об информационном обществе. Роль информатизации в развитии общества. Информатика: наука и вид практической деятельности.

2. Вопрос для проверки уровня «ЗНАТЬ» – 0 или 1 балл: РАБОТА С РИСУНКОМ В MS WORD. Выделение рисунков. Изменение размеров и кадрирование рисунков. Изменение размеров и кадрирование рисунка с помощью окна диалога «Рисунок». Добавление линий и обрамления.

- 3. Задание для проверки уровня «УМЕТЬ» 0 или 1 балл: В созданном документе Microsoft Excel:
	- 1) Построить таблицу экзаменационных оценок (не менее 7 строк):

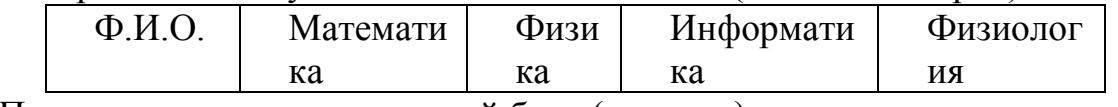

2) Построить диаграмму: средний балл (предмет).

- 3) Вычислить средний балл по предметам, сумму баллов по студентам.
- 4) С помощью функции СЧЕТЕСЛИ рассчитать для всей таблицы:
- а) количество отличных оценок
- б) количество неудовлетворительных оценок.

### **Критерии итоговой оценки за зачет:**

«зачтено» - при сумме баллов 2 или 3; «не зачтено» - при сумме баллов 0, или 1.

Составитель: доцент \_\_\_\_\_\_\_\_\_\_\_\_\_\_\_\_\_А.А. Гусаров

Направление подготовки бакалавров – *08.03.01 Строительство* Направленность (профиль): *Промышленное и гражданское строительство* Кафедра *«Информатики и прикладной математики»* Дисциплина *«Информатика»* Семестр *1*

### **ЗАДАНИЕ ДЛЯ ДОПОЛНИТЕЛЬНОГО ИТОГОВОГО КОНТРОЛЬНОГО ИСПЫТАНИЯ № 2**

- 1. Вопрос для проверки уровня «ЗНАТЬ» 0 или 1 балл: ИНФОРМАЦИЯ И ЕЕ СВОЙСТВА. Информация и данные. Понятие носителя информации. Меры информации. Знание как высшая форма информации.
- 2. Вопрос для проверки уровня «ЗНАТЬ» 0 или 1 балл: В созданном документе Microsoft Word постройте таблицу, содержащую 6 столбцов и 12 строк. В качестве границы таблицы используйте двойную линию, ячейки разделите пунктирными линиями. Ячейки второго и третьего столбцов пронумеруйте автоматически.
- 3. Задание для проверки уровня «УМЕТЬ» 0 или 1 балл: В созданном документе Microsoft Excel вычислить функцию y=f(x), обеспечив не менее 4-х точек из каждого интервала:

 $-x^2 + 3$ , если x  $\leq$ -6  $y = \begin{cases} x^2 + \ln x, & \text{ecnu } 0 \le x \le 2 \end{cases}$  $x^2 + 1$ , если x>2

### **Критерии итоговой оценки за зачет:**

«зачтено» - при сумме баллов 2 или 3; «не зачтено» - при сумме баллов 0, или 1.

Составитель: доцент \_\_\_\_\_\_\_\_\_\_\_\_\_\_\_\_\_А.А. Гусаров

Направление подготовки бакалавров – *08.03.01 Строительство* Направленность (профиль): *Промышленное и гражданское строительство* Кафедра *«Информатики и прикладной математики»* Дисциплина *«Информатика»* Семестр *1*

### **ЗАДАНИЕ ДЛЯ ДОПОЛНИТЕЛЬНОГО ИТОГОВОГО КОНТРОЛЬНОГО ИСПЫТАНИЯ № 3**

- 1. Вопрос для проверки уровня «ЗНАТЬ» 0 или 1 балл: КЛАССИФИКАЦИЯ И КОДИРОВАНИЕ ИНФОРМАЦИИ. Система классификации. Система кодирования. Классификация информации по разным признакам.
- 2. Вопрос для проверки уровня «ЗНАТЬ» 0 или 1 балл:
- ДИАГРАММЫ И ГРАФИКИ В MS EXCEL. Построение и редактирование диаграмм и графиков. Метки столбцов и строк. Установка цвета и стиля линий. Изменение размера объектов диаграммы. Форматирование текста, чисел и выбор заполнения. Изменение заполнения области построения диаграммы. Замена ряда данных. Изменение данных посредством изменения графика. Изменение типа диаграммы. Встроенные форматы диаграмм. Линейчатые диаграммы. Типы диаграмм с областями. Круговые и кольцевые диаграммы. Трехмерная графика. Изменение вида стандартной диаграммы. Изменение пространственной ориентации диаграммы. Комбинированные типы диаграмм. Пользовательские форматы диаграмм.
- 3. Задание для проверки уровня «УМЕТЬ» 0 или 1 балл:

В созданном документе Microsoft Excel рассчитать значение функции  $z=f(x,y)$ , учитывая область ее существования. Считать, что аргументы x и y изменяются одновременно, принимая не менее 3 пар значений. В том случае, если функция z не существует, выдать в качестве результата «Функция не существует».  $z = \arcsin(x+y)$ 

### **Критерии итоговой оценки за зачет:**

«зачтено» - при сумме баллов 2 или 3; «не зачтено» - при сумме баллов 0, или 1.

Составитель: доцент \_\_\_\_\_\_\_\_\_\_\_\_\_\_\_\_\_А.А. Гусаров

Направление подготовки бакалавров – *08.03.01 Строительство* Направленность (профиль): *Промышленное и гражданское строительство* Кафедра *«Информатики и прикладной математики»* Дисциплина *«Информатика»* Семестр *1*

- 1. Вопрос для проверки уровня «ЗНАТЬ» 0 или 1 балл: Применение информационных технологий в профессиональной деятельности.
- 2. Вопрос для проверки уровня «ЗНАТЬ» 0 или 1 балл: В созданном документе Microsoft Word набрать произвольный текст, состоящий из трёх небольших абзацев. На среднем абзаце выяснить, как влияют на вид абзаца и его расположение на странице параметры, которые можно менять через меню «Формат\Абзац».
- 3. Задание для проверки уровня «УМЕТЬ» 0 или 1 балл: В созданном документе Microsoft Excel постройте графики функций  $y=2x^5 + e^{(-5)}$  и  $y=lnx$ , где х изменяет свои значения от 1 до 3. Шаг изменения значения выберете самостоятельно.

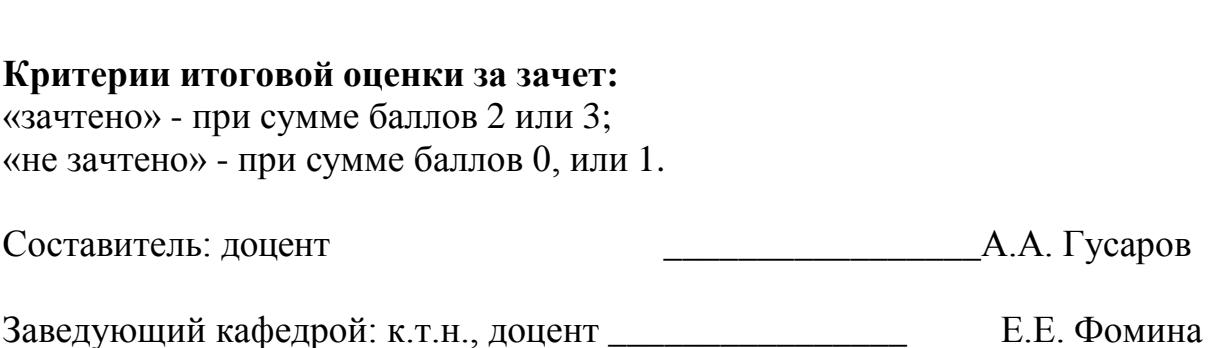

Направление подготовки бакалавров – *08.03.01 Строительство* Направленность (профиль): *Промышленное и гражданское строительство* Кафедра *«Информатики и прикладной математики»* Дисциплина *«Информатика»* Семестр *1*

- 1. Вопрос для проверки уровня «ЗНАТЬ» 0 или 1 балл: Информация: ее виды и свойства. Меры информации. Знание как высшая форма информации.
- 2. Вопрос для проверки уровня «ЗНАТЬ» 0 или 1 балл: Используя встроенные функции MS Exсel построить таблицу истинности для логического выражения *(¬A*∨ *B)*∧*(¬B* ∨*¬A)*∧*(¬C* ∨ *A)*
- 3. Задание для проверки уровня «УМЕТЬ» 0 или 1 балл: В созданном документе Microsoft Excel постройте гистограмму по таблице из произвольных данных. Добавьте название и легенду. Отформатируйте гистограмму, подберите шрифт, размещение, цвет секторов и т.д.

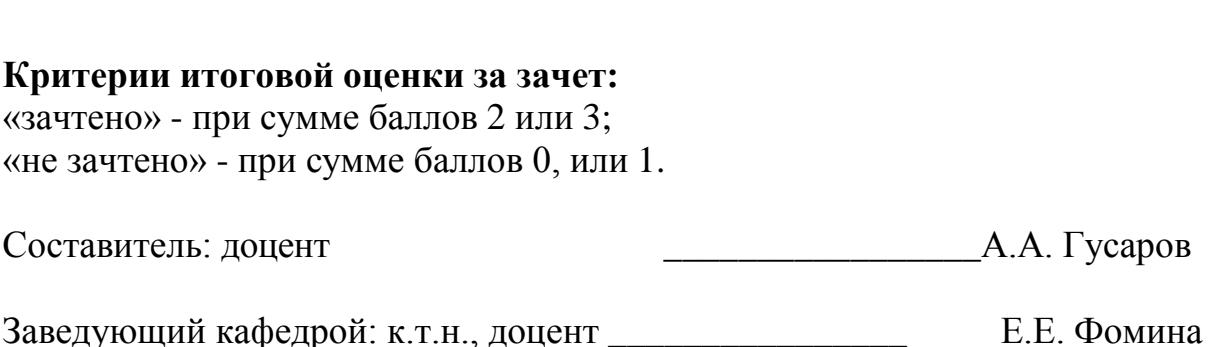

Направление подготовки бакалавров – *08.03.01 Строительство* Направленность (профиль): *Промышленное и гражданское строительство* Кафедра *«Информатики и прикладной математики»* Дисциплина *«Информатика»* Семестр *1*

- 1. Вопрос для проверки уровня «ЗНАТЬ» 0 или 1 балл: Измерение и представление информации. Подходы к измерению информации. Единицы измерения информации.
- 2. Вопрос для проверки уровня «ЗНАТЬ» 0 или 1 балл: Используя встроенные функции MS Exсel построить таблицу истинности для логического выражения *¬(¬*A & C*)*∨ *(* B &*¬C)*
- 3. Задание для проверки уровня «УМЕТЬ» 0 или 1 балл: В созданном документе Microsoft Excel постройте объемную круговую диаграмму по таблице из произвольных данных. Добавьте название и легенду. Отформатируйте диаграмму, подберите шрифт, размещение, цвет секторов и т.д.

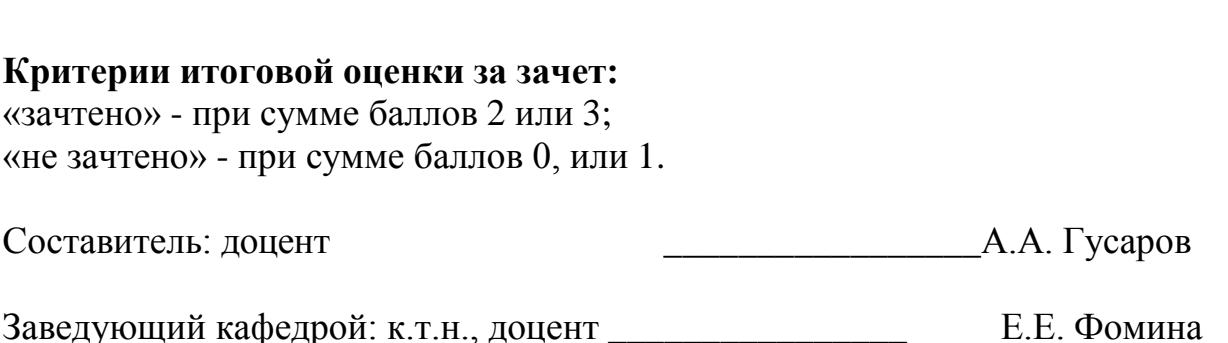

Направление подготовки бакалавров – *08.03.01 Строительство* Направленность (профиль): *Промышленное и гражданское строительство* Кафедра *«Информатики и прикладной математики»* Дисциплина *«Информатика»* Семестр *1*

- 1. Вопрос для проверки уровня «ЗНАТЬ» 0 или 1 балл: Система классификации информации. Классификация информации по разным признакам.
- 2. Вопрос для проверки уровня «ЗНАТЬ» 0 или 1 балл: Используя встроенные функции MS Exсel построить таблицу истинности для логического выражения *¬(¬*A & C*)*∨ *(* B &*¬C)*
- 3. Задание для проверки уровня «УМЕТЬ» 0 или 1 балл: Создайте таблицу Excel, укажите в ней несколько наименований товара и приведите их продажу за несколько месяцев. Выполните заголовок таблицы шрифтом Times New Roman, полужирный размер 20 и расположите его в ячейке В15. используйте средства Автозаполнения при вводе названий месяцев. Измените в таблице высоту строк. Для уменьшения ширины столбцов расположите их заголовки вертикально. Очертите границы таблицы жирной чертой.

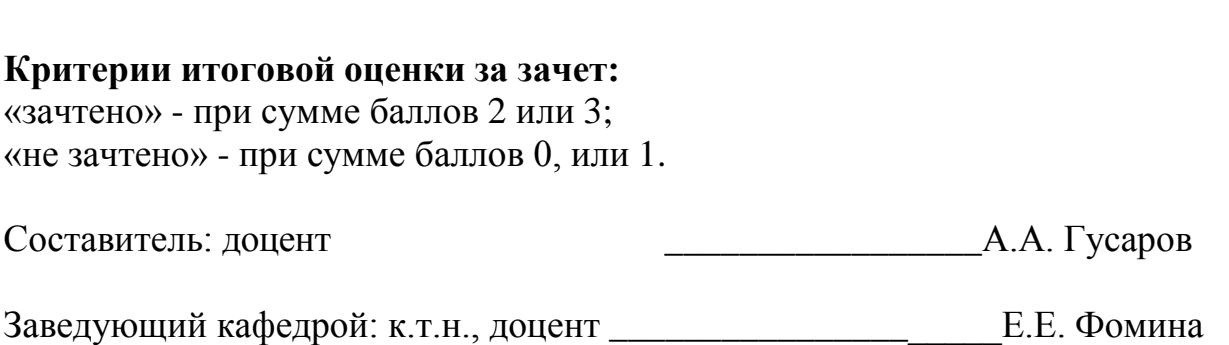

Направление подготовки бакалавров – *08.03.01 Строительство* Направленность (профиль): *Промышленное и гражданское строительство* Кафедра *«Информатики и прикладной математики»* Дисциплина *«Информатика»* Семестр *1*

### **ЗАДАНИЕ ДЛЯ ДОПОЛНИТЕЛЬНОГО ИТОГОВОГО КОНТРОЛЬНОГО ИСПЫТАНИЯ № 8**

- 1. Вопрос для проверки уровня «ЗНАТЬ» 0 или 1 балл: Основы алгебры логики. Составление таблиц истинности.
- 2. Вопрос для проверки уровня «ЗНАТЬ» 0 или 1 балл: В табличном процессоре MS Exсel построить модель для выпрямления русла реки, заданного координатами:

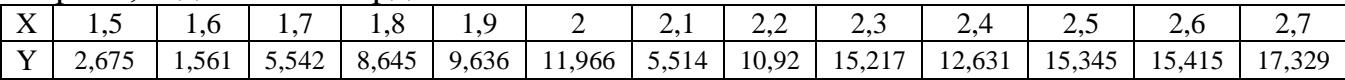

Использовать аппроксимирующие функции: линейная, логарифмическая, полином, экспонента. Выбрать ту модель, у которой коэффициент детерминации  $R^2$  наибольший.

- 3. Задание для проверки уровня «УМЕТЬ» 0 или 1 балл: В созданном документе Microsoft Excel:
	- 1) Построить таблицу:

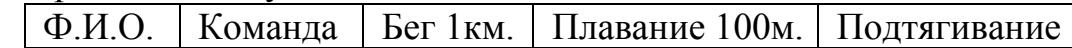

2) Отсортировать массив в порядке занятых мест в общем зачёте.

3) Определить тройку призёров и выбрать по ним данные (в личном и командном зачётах).

4) Построить диаграмму: «Результаты в каждом виде и в общем зачёте по командам».

### **Критерии итоговой оценки за зачет:**

«зачтено» - при сумме баллов 2 или 3; «не зачтено» - при сумме баллов 0, или 1.

Составитель: доцент \_\_\_\_\_\_\_\_\_\_\_\_\_\_\_\_\_А.А. Гусаров

Направление подготовки бакалавров – *08.03.01 Строительство* Направленность (профиль): *Промышленное и гражданское строительство* Кафедра *«Информатики и прикладной математики»* Дисциплина *«Информатика»* Семестр *1*

### **ЗАДАНИЕ ДЛЯ ДОПОЛНИТЕЛЬНОГО ИТОГОВОГО КОНТРОЛЬНОГО ИСПЫТАНИЯ № 9**

- 1. Вопрос для проверки уровня «ЗНАТЬ» 0 или 1 балл: Алгоритм и его свойства Формализация алгоритмов Общие принципы разработки алгоритмов.
- 2. Вопрос для проверки уровня «ЗНАТЬ» 0 или 1 балл: Используя встроенные функции MS Exсel построить таблицу истинности для логического выражения *(* A & B*)*∨ *((A*∨ *B)*∧*(¬A*∨*¬B))*
- 3. Задание для проверки уровня «УМЕТЬ» 0 или 1 балл: В созданном документе Microsoft Excel вычислить функцию y=f(x), обеспечив не менее 4-х точек из каждого интервала:

 $x^2 + 1$ , если  $x < -1$  $y = \begin{cases} 2x+e^x, & \text{ec} \text{ in } 1 < x \leq 9 \end{cases}$  $x^3+1$ , если x > 9

### **Критерии итоговой оценки за зачет:**

«зачтено» - при сумме баллов 2 или 3; «не зачтено» - при сумме баллов 0, или 1.

Составитель: доцент \_\_\_\_\_\_\_\_\_\_\_\_\_\_\_\_\_А.А. Гусаров

Направление подготовки бакалавров – *08.03.01 Строительство* Направленность (профиль): *Промышленное и гражданское строительство* Кафедра *«Информатики и прикладной математики»* Дисциплина *«Информатика»* Семестр *1*

### **ЗАДАНИЕ ДЛЯ ДОПОЛНИТЕЛЬНОГО ИТОГОВОГО КОНТРОЛЬНОГО ИСПЫТАНИЯ № 10**

1. Вопрос для проверки уровня «ЗНАТЬ» – 0 или 1 балл:

ЗАПУСК MICROSOFT WORD. Запуск Word с помощью меню Пуск. Запуск MS Word с одновременной загрузкой документа. Запуск MS Word с созданием нового документа, основанного на специальном шаблоне. Запуск MS Word с помощью панели Microsoft Office. Экран MS Word. Строка заголовка. Строка меню. Панели инструментов. Строка состояния. Рабочая область. Выход из MS Word.

- 2. Вопрос для проверки уровня «ЗНАТЬ» 0 или 1 балл: ПОНЯТИЕ ОБ ЭЛЕКТРОННОЙ ТАБЛИЦЕ. Запуск MS Excel. Экран MS Excel. Панели инструментов в окне MS Excel. Основное меню MS Excel. Получение справочной информации. Работа с файлами в MS Excel. Открытие файла. Поиск файла с помощью свойств. Закрытие файла. Выход из MS Excel.
- 3. Задание для проверки уровня «УМЕТЬ» 0 или 1 балл: В табличном процессоре MS Exсel вычислить значение функции, заданной интервально. Нарисовать блок-схему алгоритма вычисления.

 $y = 0$  $\left\{ \right.$  $\int 2x \sin x$ , *npu*  $x < 0$  $\sqrt[4]{x^3 + 2 npu}$   $x > 1$ 

### **Критерии итоговой оценки за зачет:**

«зачтено» - при сумме баллов 2 или 3; «не зачтено» - при сумме баллов 0, или 1.

Составитель: доцент \_\_\_\_\_\_\_\_\_\_\_\_\_\_\_\_\_А.А. Гусаров

Направление подготовки бакалавров – *08.03.01 Строительство* Направленность (профиль): *Промышленное и гражданское строительство* Кафедра *«Информатики и прикладной математики»* Дисциплина *«Информатика»* Семестр *1*

### **ЗАДАНИЕ ДЛЯ ДОПОЛНИТЕЛЬНОГО ИТОГОВОГО КОНТРОЛЬНОГО ИСПЫТАНИЯ № 11**

- 1. Вопрос для проверки уровня «ЗНАТЬ» 0 или 1 балл:
- ВВОД И РЕДАКТИРОВАНИЕ ДАННЫХ В MS EXCEL. Режим ввода. Формат данных. Символы форматных кодов. Ввод чисел и текста. Ввод чисел. Формат Экспоненциальный. Формат Финансовый. Ввод текста. Стиль представления данных. Создание стиля. Применение стиля. Ввод даты и времени. Ввод последовательных рядов данных. Построение рядов данных. Ряды дат и времени. Арифметическая и геометрическая прогрессии. Автозаполнение. Использование тренда при построении рядов данных. Формирование заголовков таблиц. Ввод текста заголовка таблицы. Форматирование текста заголовка таблицы. Выбор рамок. Ввод информации в базы данных. Поиск и замена данных. Использование команды «Найти». Использование команды «Заменить».
- 2. Вопрос для проверки уровня «ЗНАТЬ» 0 или 1 балл: Как рассчитать в табличном редакторе: если x<-1 или x<20, вычислить  $y=e^x$ , иначе вычислить  $y=sin(x+4)$ . Задать изменение х от -50 до 50 с шагом 5.
- 3. Задание для проверки уровня «УМЕТЬ» 0 или 1 балл: Средствами Exсel создайте процедуру вычисления значения выражения  $y = x(arcsin x)^2 + 2x - 2\sqrt{1-x^2}$ .

### **Критерии итоговой оценки за зачет:**

«зачтено» - при сумме баллов 2 или 3; «не зачтено» - при сумме баллов 0, или 1.

Составитель: доцент \_\_\_\_\_\_\_\_\_\_\_\_\_\_\_\_\_А.А. Гусаров

Направление подготовки бакалавров – *08.03.01 Строительство* Направленность (профиль): *Промышленное и гражданское строительство* Кафедра *«Информатики и прикладной математики»* Дисциплина *«Информатика»* Семестр *1*

### **ЗАДАНИЕ ДЛЯ ДОПОЛНИТЕЛЬНОГО ИТОГОВОГО КОНТРОЛЬНОГО ИСПЫТАНИЯ № 12**

1. Вопрос для проверки уровня «ЗНАТЬ» – 0 или 1 балл:

РЕДАКТИРОВАНИЕ ДОКУМЕНТА В MS WORD. Средства для представления документа на экране. Обычный режим. Режим разметки страницы. Перемещение в документе. Перемещение с помощью полос прокрутки. Перемещение с помощью окна диалога «Переход». Основные приемы редактирования. Выделение текста. Перемещение и копирование фрагмента документа. Отмена результатов редактирования. Вставка объектов с помощью Автотекста. Создание элемента Автотекста. Закладки.

2. Вопрос для проверки уровня «ЗНАТЬ» – 0 или 1 балл: РАБОТА С ФОРМУЛАМИ В MS EXCEL. Значения ошибок в формулах. Перемещение и копирование формул. Распространение формул. Ввод и редактирование формул. Внесение изменений в формулу. Форматирование чисел в формулах. Формулы преобразования текста.

3. Задание для проверки уровня «УМЕТЬ» – 0 или 1 балл: Средствами Exсel создайте процедуру вычисления значения выражения  $y = t g^2 x / 2 + ln |cos x|$ .

**Критерии итоговой оценки за зачет:** «зачтено» - при сумме баллов 2 или 3; «не зачтено» - при сумме баллов 0, или 1. Составитель: доцент \_\_\_\_\_\_\_\_\_\_\_\_\_\_\_\_\_А.А. Гусаров

Направление подготовки бакалавров – *08.03.01 Строительство* Направленность (профиль): *Промышленное и гражданское строительство* Кафедра *«Информатики и прикладной математики»* Дисциплина *«Информатика»* Семестр *1*

### **ЗАДАНИЕ ДЛЯ ДОПОЛНИТЕЛЬНОГО ИТОГОВОГО КОНТРОЛЬНОГО ИСПЫТАНИЯ № 13**

1. Вопрос для проверки уровня «ЗНАТЬ» – 0 или 1 балл:

РАБОТА С ФУНКЦИЯМИ В MS EXCEL. Понятие функции в MS Excel. Правила синтаксиса при записи функций Мастер функций. Вставка функции в формулу. Формирование фамилии и инициалов. Функции даты и времени. Функции преобразования времени. Функции преобразования даты. Определение числа рабочих дней. Использование ссылок.

- 2. Вопрос для проверки уровня «ЗНАТЬ» 0 или 1 балл: СПЕЦИАЛЬНЫЕ СРЕДСТВА РЕДАКТИРОВАНИЯ В MS WORD. Использование поиска и замены. Поиск текста. Направление. Формат. Только слово целиком. Учитывать регистр. Работа с инструментом поиска — замены. Проверка орфографии. Автоматическая проверка орфографии. Проверка уже введенного текста. Использование Автозамены. Проверка грамматики. Настройка проверки грамматики. Перенос слов. Автоматический перенос слов. Принудительное разделение слов при переносе. Вставка неразрывного дефиса и символа мягкого переноса. Отображение символов мягкого переноса.
- 3. Задание для проверки уровня «УМЕТЬ» 0 или 1 балл: Средствами Exсel создайте процедуру табулирования выражения  $y = \arcsin(1-x) + \sqrt{2-x^2/2}$

# **Критерии итоговой оценки за зачет:** «зачтено» - при сумме баллов 2 или 3; «не зачтено» - при сумме баллов 0, или 1. Составитель: доцент \_\_\_\_\_\_\_\_\_\_\_\_\_\_\_\_\_А.А. Гусаров

Направление подготовки бакалавров – *08.03.01 Строительство* Направленность (профиль): *Промышленное и гражданское строительство* Кафедра *«Информатики и прикладной математики»* Дисциплина *«Информатика»* Семестр *1*

### **ЗАДАНИЕ ДЛЯ ДОПОЛНИТЕЛЬНОГО ИТОГОВОГО КОНТРОЛЬНОГО ИСПЫТАНИЯ № 14**

1. Вопрос для проверки уровня «ЗНАТЬ» – 0 или 1 балл:

ЛОГИЧЕСКИЕ ФУНКЦИИ В MS EXCEL. Функции ИСТИНА(), ЛОЖЬ() и НЕ(арг). Функции И(арг1, арг2,.. .) и ИЛИ(арг1, арг2,...). Работа функции ИЛИ(). Функция ЕСЛИ(арг лог, арг1, арг2). Статистический анализ данных. Общие сведения об использовании пакета анализа. Случайные числа. Формирование последовательностей случайных чисел. Гистограммы числовых последовательностей распределенных по нормальному и равномерному законам. Описательная статистика.

2. Вопрос для проверки уровня «ЗНАТЬ» – 0 или 1 балл:

ПЕЧАТЬ В MS WORD. Предварительный просмотр перед печатью. Режим просмотра разметки страницы. Режим предварительного просмотра. Печать документа. Печать нескольких копий. Печать части документа. Печать документа вместе со вспомогательной информацией. Печать дополнительной информации о документе. Дополнительные опции печати. Черновая печать. Печать страниц в обратном порядке. Обновление полей. Обновление связей. Фоновая печать. Выбор источника бумаги.

3. Задание для проверки уровня «УМЕТЬ» – 0 или 1 балл:

В созданном документе Microsoft Excel постройте графики функций  $y=2x^5 + e^{(-5)}$  и  $y=lnx$ , где х изменяет свои значения от 1 до 3. Шаг изменения значения выберете самостоятельно.

### **Критерии итоговой оценки за зачет:**

«зачтено» - при сумме баллов 2 или 3; «не зачтено» - при сумме баллов 0, или 1.

Составитель: доцент \_\_\_\_\_\_\_\_\_\_\_\_\_\_\_\_\_А.А. Гусаров

Направление подготовки бакалавров – *08.03.01 Строительство* Направленность (профиль): *Промышленное и гражданское строительство* Кафедра *«Информатики и прикладной математики»* Дисциплина *«Информатика»* Семестр *1*

### **ЗАДАНИЕ ДЛЯ ДОПОЛНИТЕЛЬНОГО ИТОГОВОГО КОНТРОЛЬНОГО ИСПЫТАНИЯ № 15**

- 1. Вопрос для проверки уровня «ЗНАТЬ» 0 или 1 балл:
- ФОРМАТИРОВАНИЕ СИМВОЛОВ В MS WORD. Шрифты. Отображение и печать шрифтов. Установка основных параметров шрифта. Использование окна диалога «Шрифт». Использование верхнего и нижнего индексов. Подчеркивание текста. Установка малых прописных и всех прописных букв. Изменение цвета текста и фона. Выделение цветом с помощью панели инструментов. Отмена элементов форматирования символов. Вкладка «Интервал» окна диалога «Шрифт». Установка интервала. Установка смещения. Изменение регистра букв. Создание и удаление буквицы. Вставка символов. Копирование форматов символов.
- 2. Вопрос для проверки уровня «ЗНАТЬ» 0 или 1 балл: Как рассчитать в табличном редакторе: если x>0 и y<-4 вычислить произведение чисел, иначе сумму. Задать изменение х от -20 до 20 с шагом 5, у вычислить по формуле y=х-2.
- 3. Задание для проверки уровня «УМЕТЬ» 0 или 1 балл: В созданном документе Microsoft Excel вычислить значение функции  $y=f(x)$ :  $y=(8+x)\arccos^3 \pi x^5 - e + \sqrt[3]{\sin x}$

# **Критерии итоговой оценки за зачет:** «зачтено» - при сумме баллов 2 или 3; «не зачтено» - при сумме баллов 0, или 1. Составитель: доцент \_\_\_\_\_\_\_\_\_\_\_\_\_\_\_\_\_А.А. Гусаров Заведующий кафедрой: к.т.н., доцент \_\_\_\_\_\_\_\_\_\_\_\_\_\_\_\_\_\_\_\_\_Е.Е. Фомина

Направление подготовки бакалавров – *08.03.01 Строительство* Направленность (профиль): *Промышленное и гражданское строительство* Кафедра *«Информатики и прикладной математики»* Дисциплина *«Информатика»* Семестр *1*

### **ЗАДАНИЕ ДЛЯ ДОПОЛНИТЕЛЬНОГО ИТОГОВОГО КОНТРОЛЬНОГО ИСПЫТАНИЯ № 16**

1. Вопрос для проверки уровня «ЗНАТЬ» – 0 или 1 балл:

ФОРМАТИРОВАНИЕ АБЗАЦЕВ В MS WORD. Символ абзаца. Средства форматирования абзаца. Команда Абзац из меню «Формат» или контекстного меню. Средства панели инструментов «Форматирование». Выравнивание абзацев. Использование окна диалога «Абзац». Использование горизонтальной линейки. Интервалы. Установка расстояния перед абзацем и после него. Установка межстрочного интервала. Повтор и копирование формата. Обрамление с помощью средств окна диалога «Обрамление и заливка. Обрамление с помощью панели инструментов «Обрамление». Назначение и использование вкладки «Заливка».

2. Вопрос для проверки уровня «ЗНАТЬ» – 0 или 1 балл:

ДИАГРАММЫ И ГРАФИКИ В MS EXCEL. Построение и редактирование диаграмм и графиков. Метки столбцов и строк. Установка цвета и стиля линий. Изменение размера объектов диаграммы. Форматирование текста, чисел и выбор заполнения. Изменение заполнения области построения диаграммы. Замена ряда данных. Изменение данных посредством изменения графика. Изменение типа диаграммы. Встроенные форматы диаграмм. Линейчатые диаграммы. Типы диаграмм с областями. Круговые и кольцевые диаграммы. Трехмерная графика. Изменение вида стандартной диаграммы. Изменение пространственной ориентации диаграммы. Комбинированные типы диаграмм. Пользовательские форматы диаграмм.

3. Задание для проверки уровня «УМЕТЬ» – 0 или 1 балл: Рассчитать в табличном редакторе: если  $x > 5$  или  $x \le -20$ , вычислить  $y=1+t(g(x))$ , иначе вычислить у=х2. Задать изменение х от -10 до 10 с шагом 1

## **Критерии итоговой оценки за зачет:** «зачтено» - при сумме баллов 2 или 3; «не зачтено» - при сумме баллов 0, или 1. Составитель: доцент \_\_\_\_\_\_\_\_\_\_\_\_\_\_\_\_\_А.А. Гусаров Заведующий кафедрой: к.т.н., доцент \_\_\_\_\_\_\_\_\_\_\_\_\_\_\_\_\_\_\_\_\_Е.Е. Фомина

Направление подготовки бакалавров – *08.03.01 Строительство* Направленность (профиль): *Промышленное и гражданское строительство* Кафедра *«Информатики и прикладной математики»* Дисциплина *«Информатика»* Семестр *1*

### **ЗАДАНИЕ ДЛЯ ДОПОЛНИТЕЛЬНОГО ИТОГОВОГО КОНТРОЛЬНОГО ИСПЫТАНИЯ № 17**

- 1. Вопрос для проверки уровня «ЗНАТЬ» 0 или 1 балл:
- ИСПОЛЬЗОВАНИЕ СТИЛЕЙ ДЛЯ ФОРМАТИРОВАНИЯ ДОКУМЕНТА В MS WORD. Назначение стилей. Получение информации о параметрах форматирования. Установка стилей с помощью окна диалога «Стиль». Изменение существующих стилей. Переопределение нормального стиля. Создание стилей. Назначение стилям клавишных команд. Удаление стиля. Добавление стиля из документа в его шаблон. Копирование стилей из документа или шаблона. Автоматическое обновление стилей документа. Библиотека стилей. Автоформатирование в процессе ввода текста. Автоформатирование уже введенного текста.
- 2. Вопрос для проверки уровня «ЗНАТЬ» 0 или 1 балл: Как рассчитать в табличном редакторе: если  $x < -15$  или  $x > 10$ , вычислить  $y=x+5$ , иначе вычислить  $y=ln(x)$ . Задать изменение х от -10 до 10 с шагом 1.
- 3. Задание для проверки уровня «УМЕТЬ» 0 или 1 балл:

В созданном документе Microsoft Excel рассчитать значение функции  $z=f(x,y)$ , учитывая область ее существования. Считать, что аргументы x и y изменяются одновременно, принимая не менее 3 пар значений. В том случае, если функция z не существует, выдать в качестве результата «Функция не существует». *z=*

*x x* − *y*

### **Критерии итоговой оценки за зачет:**

«зачтено» - при сумме баллов 2 или 3; «не зачтено» - при сумме баллов 0, или 1.

Составитель: доцент \_\_\_\_\_\_\_\_\_\_\_\_\_\_\_\_\_А.А. Гусаров

Направление подготовки бакалавров – *08.03.01 Строительство* Направленность (профиль): *Промышленное и гражданское строительство* Кафедра *«Информатики и прикладной математики»* Дисциплина *«Информатика»* Семестр *1*

### **ЗАДАНИЕ ДЛЯ ДОПОЛНИТЕЛЬНОГО ИТОГОВОГО КОНТРОЛЬНОГО ИСПЫТАНИЯ № 18**

1. Вопрос для проверки уровня «ЗНАТЬ» – 0 или 1 балл:

ФОРМАТИРОВАНИЕ СТРАНИЦ В MS WORD. Разбивка документа на разделы. Удаление маркеров разделов. Определение размера и ориентации бумаги. Установка ширины полей. Установка точных размеров полей. Создание разворотов и полей под переплет. Работа с панелью «Колонтитулы». Форматирование и расположение колонтитулов. Удаление колонтитулов. Создание разных колонтитулов для четных и нечетных страниц. Создание отдельного колонтитула для первой страницы документа или раздела. Создание колонтитулов для каждого раздела документа. Нумерация страниц. Вставка номеров страниц. Удаление номеров страниц. Форматирование номеров страниц. Нумерация страниц в разных разделах документа. Вставка даты и времени.

- 2. Вопрос для проверки уровня «ЗНАТЬ» 0 или 1 балл: Как рассчитать в табличном редакторе: если x<-5 или x>10, вычислить  $y=x^3+5$ , иначе вычислить  $y=ln(x+2)$ . Задать изменение х от -40 до 40 с шагом 5.
- 3. Задание для проверки уровня «УМЕТЬ» 0 или 1 балл: В созданном документе Microsoft Excel вычислить функцию y=f(x), обеспечив не менее 4-х точек из каждого интервала:

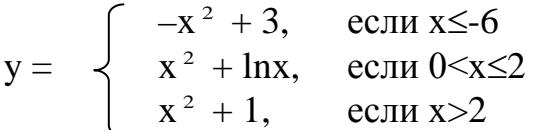

### **Критерии итоговой оценки за зачет:**

«зачтено» - при сумме баллов 2 или 3; «не зачтено» - при сумме баллов 0, или 1.

Составитель: доцент \_\_\_\_\_\_\_\_\_\_\_\_\_\_\_\_\_А.А. Гусаров

Направление подготовки бакалавров – *08.03.01 Строительство* Направленность (профиль): *Промышленное и гражданское строительство* Кафедра *«Информатики и прикладной математики»* Дисциплина *«Информатика»* Семестр *1*

### **ЗАДАНИЕ ДЛЯ ДОПОЛНИТЕЛЬНОГО ИТОГОВОГО КОНТРОЛЬНОГО ИСПЫТАНИЯ № 19**

1. Вопрос для проверки уровня «ЗНАТЬ» – 0 или 1 балл:

СОЗДАНИЕ И РЕДАКТИРОВАНИЕ ТАБЛИЦ В MS WORD. Создание таблиц. Отображение и маскирование линий сетки, маркеров конца ячеек и строк. Настройка таблиц. Выбор ячеек. Перемещение и копирование ячеек. Изменение ширины столбцов. Управление строками таблицы. Вставка и удаление ячеек, строк и столбцов. Создание заголовков таблиц. Объединение и разбиение ячеек. Форматирование таблиц. Использование команды «Таблица | Автоформат». Выбор форматов рамки. Нумерация строк и столбцов. Разбиение таблиц.

- 2. Вопрос для проверки уровня «ЗНАТЬ» 0 или 1 балл: Как рассчитать в табличном редакторе: если х>10 или х≤-20, вычислить  $y=sin(x)+cos(x)$ , иначе вычислить  $y=x^2$ . Задать изменение x от -50 до 50 с шагом 10.
- 3. Задание для проверки уровня «УМЕТЬ» 0 или 1 балл: В созданном документе Microsoft Excel вычислить значение функции  $y=f(x)$ :  $y = cos^2 x - 2 ln^2 cos x^3 - e^{x^2}$

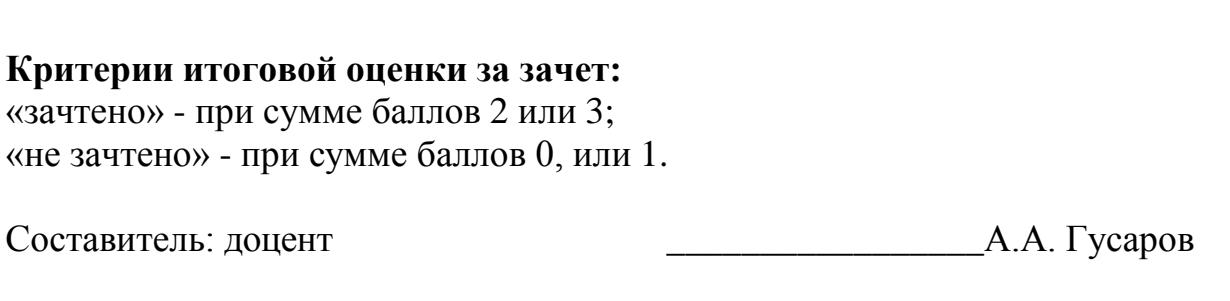

Направление подготовки бакалавров – *08.03.01 Строительство* Направленность (профиль): *Промышленное и гражданское строительство* Кафедра *«Информатики и прикладной математики»* Дисциплина *«Информатика»* Семестр *1*

### **ЗАДАНИЕ ДЛЯ ДОПОЛНИТЕЛЬНОГО ИТОГОВОГО КОНТРОЛЬНОГО ИСПЫТАНИЯ № 20**

1. Вопрос для проверки уровня «ЗНАТЬ» – 0 или 1 балл:

СПИСКИ В MS WORD. Создание маркированных списков. Создание списков с помощью панели инструментов. Завершение маркированного списка. Изменение формата маркированного списка. Создание нумерованных списков. Изменение формата нумерованного списка. Создание многоуровневых списков. Создание нумерованных заголовков. Изменение стандартных форматов нумерации заголовков.

- 2. Вопрос для проверки уровня «ЗНАТЬ» 0 или 1 балл: Как рассчитать в табличном редакторе: если x>-6 и y<х, вычислить произведение чисел, иначе разность. Задать изменение х от -20 до 20 с шагом 5, у вычислить по формуле  $\mathbf{x}^2$ .
- 3. Задание для проверки уровня «УМЕТЬ» 0 или 1 балл: В табличном процессоре MS Exсel вычислить значение функции, заданной интервально. Нарисовать блок-схему алгоритма вычисления.

 $y = 0$  $\left\{ \right.$  $\left\lceil \right\rceil$  $+ 2 npu x >$  $\lt$ 2 *npu*  $x > 1$  $2x \sin x$ , npu  $x < 0$  $\sqrt[4]{x^3 + 2}$  npu x *x x при x*

### **Критерии итоговой оценки за зачет:**

«зачтено» - при сумме баллов 2 или 3; «не зачтено» - при сумме баллов 0, или 1.

Составитель: доцент \_\_\_\_\_\_\_\_\_\_\_\_\_\_\_\_\_А.А. Гусаров

УТВЕРЖДАЮ заведующий кафедрой Информатики и прикладной математики

(наименование кафедры)

Фомина Е.Е.

(Ф.И.О. зав. кафедрой, подпись) «11» февраля 2021 г.

### **ОЦЕНОЧНЫЕ СРЕДСТВА**

экзамен

(промежуточной аттестации: экзамен, зачет, курсовая работа или курсовой проект; практики: с указанием вида и типа практики; государственного экзамена) ИНФОРМАТИКА

Наименование дисциплины (для промежуточной аттестации)

направление подготовки  $08.03.01$  Строительство

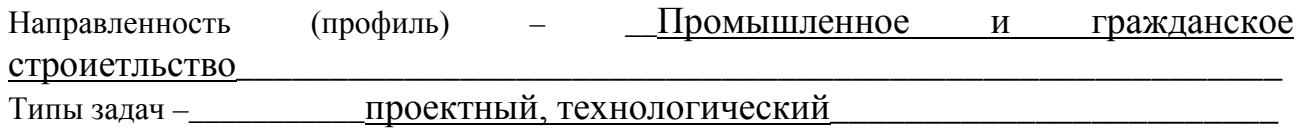

Разработаны в соответствии с:

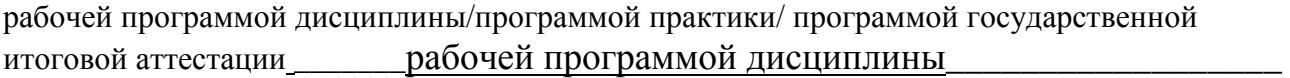

утвержденной и поставля 2021

\_\_\_\_\_\_\_\_\_\_\_\_\_\_\_\_\_\_\_\_\_\_\_\_\_\_\_\_\_\_\_\_\_\_\_\_\_\_\_\_\_\_\_\_\_\_\_\_\_\_\_\_\_\_\_\_\_\_\_\_\_\_\_\_\_\_\_\_\_\_\_\_\_\_\_\_\_\_\_

Разработчик $(u)$ :  $\qquad \qquad \Gamma$ усаров А.А.

Тверь 2021

\_\_\_\_\_\_\_\_\_\_\_\_\_\_\_\_\_\_\_\_\_\_\_\_\_\_\_\_\_\_\_\_\_\_\_\_\_\_\_\_\_\_\_\_\_\_\_\_\_\_\_\_\_\_\_\_\_\_\_\_\_\_\_\_\_\_\_\_\_\_\_\_\_\_\_\_\_\_\_\_

Направление подготовки бакалавров – *08.03.01 Строительство* Направленность (профиль): *Промышленное и гражданское строительство* Кафедра *«Информатики и прикладной математики»* Дисциплина *«Информатика»* Семестр *2*

## **ЭКЗАМЕНАЦИОННЫЙ БИЛЕТ № 1**

- 1. Вопрос для проверки уровня «ЗНАТЬ» 0 или 1 или 2 балла: ИНФОРМАТИЗАЦИЯ ОБЩЕСТВА. Понятие об информационном обществе. Роль информатизации в развитии общества. Информатика: наука и вид практической деятельности.
- 2. Задание для проверки уровня «УМЕТЬ» 0 или 2 балла: ФУНКЦИОНАЛЬНО-СТРУКТУРНАЯ ОРГАНИЗАЦИЯ ПК. Основные блоки ПК и их назначение. Внутримашинный системный интерфейс. Функциональные характеристики ПК.
- 3. Задание для проверки уровня «УМЕТЬ» 0 или 2 балла:
	- В созданном документе Microsoft Excel:
	- 1) Построить таблицу экзаменационных оценок (не менее 7 строк):

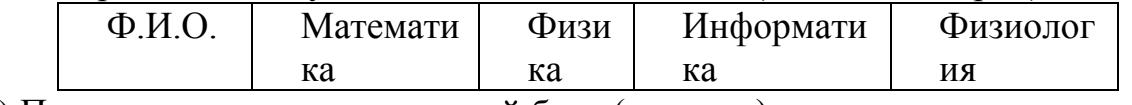

- 2) Построить диаграмму: средний балл (предмет).
- 3) Вычислить средний балл по предметам, сумму баллов по студентам.
- 4) С помощью функции СЧЕТЕСЛИ рассчитать для всей таблицы:
- а) количество отличных оценок
- б) количество неудовлетворительных оценок.

### **Критерии итоговой оценки за экзамен:**

«*отлично*» - при сумме баллов 5 или 6;

«*хорошо*» - при сумме баллов 4;

«*удовлетворительно*» - при сумме баллов 3;

«*неудовлетворительно*» - при сумме баллов 0, 1 или 2.

Составитель: доцент \_\_\_\_\_\_\_\_\_\_\_\_\_\_\_\_\_А.А. Гусаров

Направление подготовки бакалавров – *08.03.01 Строительство* Направленность (профиль): *Промышленное и гражданское строительство* Кафедра *«Информатики и прикладной математики»* Дисциплина *«Информатика»* Семестр *2*

## **ЭКЗАМЕНАЦИОННЫЙ БИЛЕТ № 2**

- 1. Вопрос для проверки уровня «ЗНАТЬ» 0 или 1 или 2 балла: ИНФОРМАЦИЯ И ЕЕ СВОЙСТВА. Информация и данные. Понятие носителя информации. Меры информации. Знание как высшая форма информации.
- 2. Задание для проверки уровня «УМЕТЬ» 0 или 2 балла: Используя встроенные функции MS Exсel построить таблицу истинности для логического выражения *(¬A*∨ *B)*∧*(¬B* ∨*¬A)*∧*(¬C* ∨ *A)*
- 3. Задание для проверки уровня «УМЕТЬ» 0 или 2 балла:

В созданном документе Microsoft Excel вычислить функцию  $y=f(x)$ , обеспечив не менее 4-х точек из каждого интервала:

 $-x^2 + 3$ , если x  $\leq$ -6  $y = \begin{cases} x^2 + \ln x, & \text{ecnu } 0 \le x \le 2 \end{cases}$  $x^2 + 1$ , если x>2

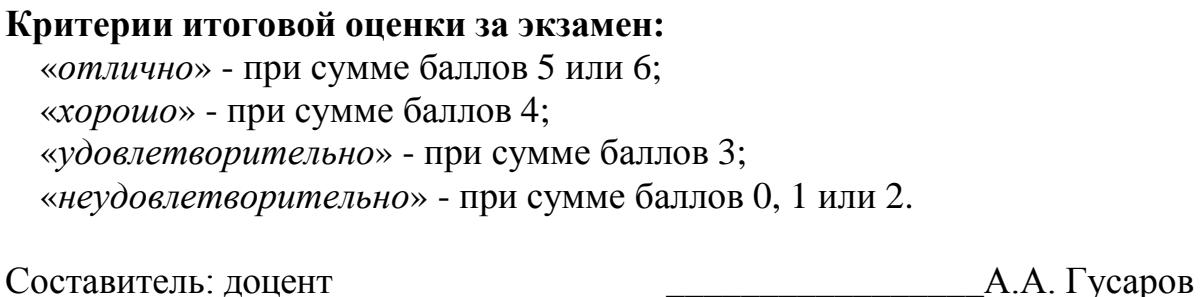

Направление подготовки бакалавров – *08.03.01 Строительство* Направленность (профиль): *Промышленное и гражданское строительство* Кафедра *«Информатики и прикладной математики»* Дисциплина *«Информатика»* Семестр *2*

## **ЭКЗАМЕНАЦИОННЫЙ БИЛЕТ № 3**

- 1. Вопрос для проверки уровня «ЗНАТЬ» 0 или 1 или 2 балла: КЛАССИФИКАЦИЯ И КОДИРОВАНИЕ ИНФОРМАЦИИ. Система классификации. Система кодирования. Классификация информации по разным признакам.
- 2. Задание для проверки уровня «УМЕТЬ» 0 или 2 балла: СИСТЕМЫ УПРАВЛЕНИЯ БАЗАМИ ДАННЫХ. ОСНОВНЫЕ ПОНЯТИЯ. База данных. Виды моделей данных.
- 3. Задание для проверки уровня «УМЕТЬ» 0 или 2 балла: В созданном документе Microsoft Excel найти все действительные корни нелинейного уравнения  $x^5$ -2.8 $x^4$ +3 $x^3$ -3 $x^2$ +4.4x-5=0 с помощью инструмента «Поиск решения». Постройте график функции в области локализации корня.

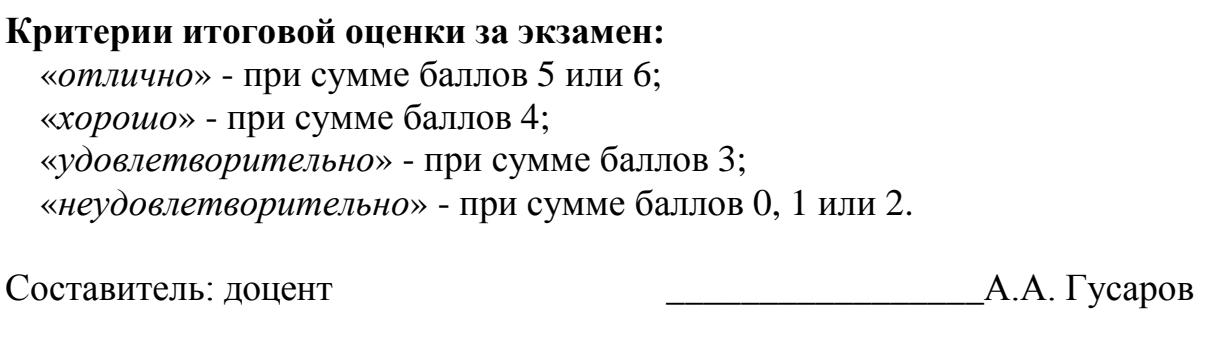

Заведующий кафедрой: к.т.н., доцент <br> Е.Е. Фомина

Направление подготовки бакалавров – *08.03.01 Строительство* Направленность (профиль): *Промышленное и гражданское строительство* Кафедра *«Информатики и прикладной математики»* Дисциплина *«Информатика»* Семестр *2*

## **ЭКЗАМЕНАЦИОННЫЙ БИЛЕТ № 4**

- 1. Вопрос для проверки уровня «ЗНАТЬ» 0 или 1 или 2 балла: ИНФОРМАЦИОННО-ЛОГИЧЕСКИЕ ОСНОВЫ ПОСТРОЕНИЯ ПК. Представление информации в ЭВМ. Логические основы построения ПК. Программное управление ЭВМ.
- 2. Задание для проверки уровня «УМЕТЬ» 0 или 2 балла: ПРОЕКТИРОВАНИЕ СТРУКТУРЫ БАЗЫ ДАННЫХ. Реляционные базы данных. Проектирование нормализованных баз данных. Создание базы данных.
- 3. Задание для проверки уровня «УМЕТЬ» 0 или 2 балла: В созданном документе Microsoft Excel рассчитать значение функции z=f(x,y), учитывая область ее существования. Считать, что аргументы x и y изменяются одновременно, принимая не менее 3 пар значений. В том случае, если функция z не существует, выдать в качестве результата «Функция не существует».

 $z = \arcsin(x+y)$ 

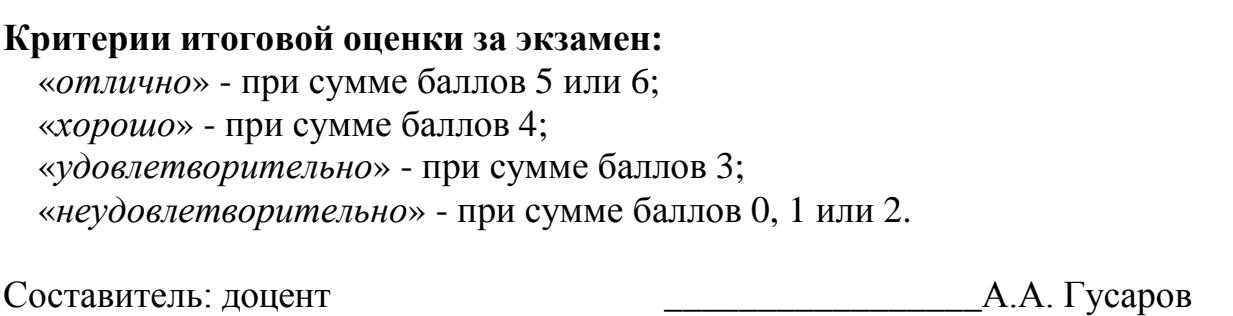

Направление подготовки бакалавров – *08.03.01 Строительство* Направленность (профиль): *Промышленное и гражданское строительство* Кафедра *«Информатики и прикладной математики»* Дисциплина *«Информатика»* Семестр *2*

## **ЭКЗАМЕНАЦИОННЫЙ БИЛЕТ № 5**

- 1. Вопрос для проверки уровня «ЗНАТЬ» 0 или 1 или 2 балла: НАЧАЛО РАБОТЫ В WINDOWS. Элементы экрана Windows. Кнопка Пуск. Главное меню. Запуск программы из главного меню. Панель задач. Переключатель регистра. Рабочий стол. Папки и ярлыки на рабочем столе. Окончание сеанса работы в Windows.
- 2. Задание для проверки уровня «УМЕТЬ» 0 или 2 балла: СОЗДАНИЕ ТАБЛИЦ В MS ACCESS. Структура таблиц. Создание таблиц с помощью мастера. Создание таблиц в окне Конструктора. Создание таблицы в режиме таблицы. Модификация структуры таблицы. Индексы. Использование каскадных операций.
- 3. Задание для проверки уровня «УМЕТЬ» 0 или 2 балла:
- В созданном документе Microsoft Excel постройте графики функций  $y=2x^5 + e^{(-5)}$  и  $y=lnx$ , где х изменяет свои значения от 1 до 3. Шаг изменения значения выберете самостоятельно.

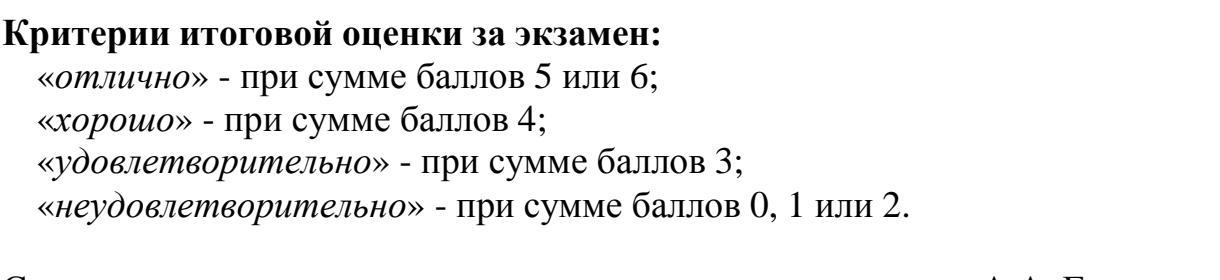

Составитель: доцент \_\_\_\_\_\_\_\_\_\_\_\_\_\_\_\_\_А.А. Гусаров

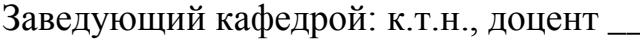

Е.Е. Фомина

Направление подготовки бакалавров – *08.03.01 Строительство* Направленность (профиль): *Промышленное и гражданское строительство* Кафедра *«Информатики и прикладной математики»* Дисциплина *«Информатика»* Семестр *2*

## **ЭКЗАМЕНАЦИОННЫЙ БИЛЕТ № 6**

- 1. Вопрос для проверки уровня «ЗНАТЬ» 0 или 1 или 2 балла: ГРАФИЧЕСКИЙ ИНТЕРФЕЙС WINDOWS. Средства управления. Клавиатура. Мышь. Экран. Управление окнами. Главное окно приложения. Кнопки управления окном. Системное меню. Переход между окнами. Перемещение окна. Изменение размеров окна. Прокрутка информации через окна. Закрытие окон. Использование мыши. Выбор объекта и выполнение команды. Выделение объекта или фрагмента текста. Выбор команд меню. Отказ от выбора команды. Контекстное меню. Работа в окнах диалога.
- 2. Задание для проверки уровня «УМЕТЬ» 0 или 2 балла:

РЕДАКТИРОВАНИЕ ДАННЫХ В РЕЖИМЕ ТАБЛИЦЫ В MS ACCESS. Ввод данных в таблицу. Сохранение информации. Просмотр и редактирование значений полей. Просмотр информации в длинном поле. Вставка значения по умолчанию. Вставка в поле значения этого же поля из предыдущей записи. Редактирование содержимого поля. Допустимые значения поля. Перемещение данных внутри таблицы. Изменение внешнего вида таблицы. Удаление записей из таблицы. Сортировка данных. Использование фильтров: По выделенному, Расширенный фильтр, команда «Изменить фильтр». Сохранение фильтра.

3. Задание для проверки уровня «УМЕТЬ» – 0 или 2 балла: В созданном документе Microsoft Excel постройте гистограмму по таблице из произвольных данных. Добавьте название и легенду. Отформатируйте гистограмму, подберите шрифт, размещение, цвет секторов и т.д.

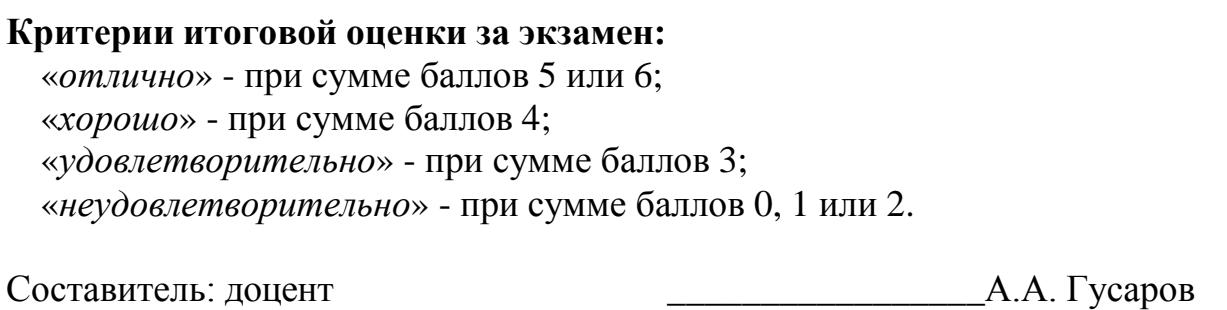

Направление подготовки бакалавров – *08.03.01 Строительство* Направленность (профиль): *Промышленное и гражданское строительство* Кафедра *«Информатики и прикладной математики»* Дисциплина *«Информатика»* Семестр *2*

## **ЭКЗАМЕНАЦИОННЫЙ БИЛЕТ № 7**

- 1. Вопрос для проверки уровня «ЗНАТЬ» 0 или 1 или 2 балла: ПОИСК ОБЪЕКТОВ В WINDOWS. Поиск файлов и программ. Кнопка «Обзор». Дополнительные параметры поиска. Поиск программы по части названия. Поиск архива по дате его создания. Поиск файлов по содержащейся в нем информации. Поиск ярлыков, папок и приложений. Поиск ярлыков. Поиск папок. Поиск приложений. Использование шаблонов поиска. Поиск по одной букве. Сохранение результатов поиска.
- 2. Задание для проверки уровня «УМЕТЬ» 0 или 2 балла:

ЭКРАННЫЕ ФОРМЫ В MS ACCESS. Простейшие способы создания формы. Использование мастера для создания формы. Окно конструктора форм: Области формы, панель элементов, Свойства и события объектов формы, управление объектами. Создание формы в Конструкторе форм: настройка формы, размещение текстовой информации, размещение полей ввода, просмотр и редактирование таблиц, имеющих отношение один-ко-многим, специальные средства для ввода данных, создание многостраничных форм, использование специальных элементов.

3. Задание для проверки уровня «УМЕТЬ» – 0 или 2 балла:

В созданном документе Microsoft Excel постройте объемную круговую диаграмму по таблице из произвольных данных. Добавьте название и легенду. Отформатируйте диаграмму, подберите шрифт, размещение, цвет секторов и т.д.

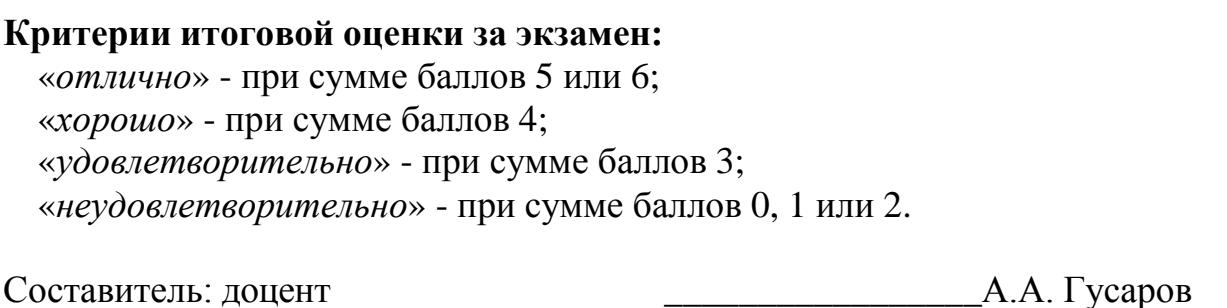

Направление подготовки бакалавров – *08.03.01 Строительство* Направленность (профиль): *Промышленное и гражданское строительство* Кафедра *«Информатики и прикладной математики»* Дисциплина *«Информатика»* Семестр *2*

## **ЭКЗАМЕНАЦИОННЫЙ БИЛЕТ № 8**

- 1. Вопрос для проверки уровня «ЗНАТЬ» 0 или 1 или 2 балла: ВЫБОРКА ДАННЫХ В MS ACCESS НА ОСНОВЕ ЗАПРОСОВ. Использование в запросе простого критерия выборки записей для ограничения поиска. Построение условий для выбора записей: точное совпадение значений одного из полей, условие неточного совпадения, выбор записей по диапазону значений, объединение критериев нескольких полей, операнды Or, AND. Использование в запросах вычисляемых полей. Использование условий выбора при вычислениях.
- 2. Задание для проверки уровня «УМЕТЬ» 0 или 2 балла: Используя встроенные функции MS Exсel построить таблицу истинности для логического выражения *¬(¬*A & C*)*∨ *(* B &*¬C)*
- 3. Задание для проверки уровня «УМЕТЬ» 0 или 2 балла:

Создайте таблицу Excel, укажите в ней несколько наименований товара и приведите их продажу за несколько месяцев. Выполните заголовок таблицы шрифтом Times New Roman, полужирный размер 20 и расположите его в ячейке В15. используйте средства Автозаполнения при вводе названий месяцев. Измените в таблице высоту строк. Для уменьшения ширины столбцов расположите их заголовки вертикально. Очертите границы таблицы жирной чертой.

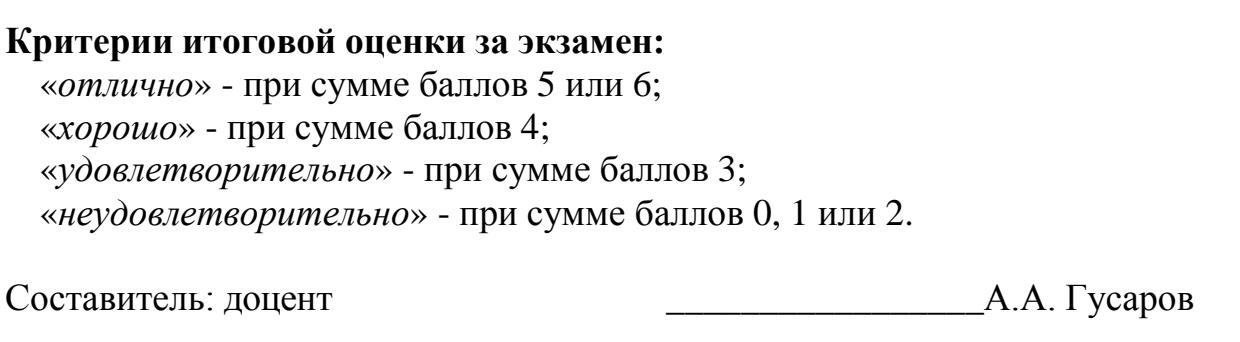

Заведующий кафедрой: к.т.н., доцент <br> Е.Е. Фомина

Направление подготовки бакалавров – *08.03.01 Строительство* Направленность (профиль): *Промышленное и гражданское строительство* Кафедра *«Информатики и прикладной математики»* Дисциплина *«Информатика»* Семестр *2*

## **ЭКЗАМЕНАЦИОННЫЙ БИЛЕТ № 9**

- 1. Вопрос для проверки уровня «ЗНАТЬ» 0 или 1 или 2 балла: ВСПОМОГАТЕЛЬНЫЕ ПРОГРАММЫ WINDOWS. Получение справки. Проверка диска. Исправление ошибок. Параметры: Дефрагментация диска. Уплотнение диска. Настройка параметров клавиатуры. Ввод повторных символов. Изменение мерцания курсора. Выбор языка. Шрифты. Просмотр шрифтов. Установка нового шрифта. Экран. Изменение фона рабочего стола. Заставка. Оформление. Настройка параметров монитора. Звук. Настройка звукового сопровождения. Отказ от звукового сопровождения команд.
- 2. Задание для проверки уровня «УМЕТЬ» 0 или 2 балла: ЗАПРОСЫ В MS ACCESS. Понятие о запросе. Виды запросов. Создание запросов с помощью Мастера и Конструктора. Создание простого запроса. Запуск запроса. Сохранение запроса.
- 3. Задание для проверки уровня «УМЕТЬ» 0 или 2 балла:
	- В созданном документе Microsoft Excel:
	- 1) Построить таблицу:

Ф.И.О. Команда Бег 1км. Плавание 100м. Подтягивание

2) Отсортировать массив в порядке занятых мест в общем зачёте.

3) Определить тройку призёров и выбрать по ним данные (в личном и командном зачётах).

4) Построить диаграмму: «Результаты в каждом виде и в общем зачёте по командам».

### **Критерии итоговой оценки за экзамен:**

«*отлично*» - при сумме баллов 5 или 6;

«*хорошо*» - при сумме баллов 4;

«*удовлетворительно*» - при сумме баллов 3;

«*неудовлетворительно*» - при сумме баллов 0, 1 или 2.

Составитель: доцент \_\_\_\_\_\_\_\_\_\_\_\_\_\_\_\_\_А.А. Гусаров

Направление подготовки бакалавров – *08.03.01 Строительство* Направленность (профиль): *Промышленное и гражданское строительство* Кафедра *«Информатики и прикладной математики»* Дисциплина *«Информатика»* Семестр *2*

## **ЭКЗАМЕНАЦИОННЫЙ БИЛЕТ № 10**

- 1. Вопрос для проверки уровня «ЗНАТЬ» 0 или 1 или 2 балла: ФАЙЛЫ, ПАПКИ И ЯРЛЫКИ В WINDOWS. Расширение имен файлов. Открытие файла. Папки. Указание места нахождения файла. Команды меню Вид и Контекстного меню папки. Установка параметров папки. Установка запрета на просмотр служебных файлов. Создание новой папки в окне. Создание папки на Рабочем столе. Рабочий стол как папка. Ярлыки. Создание ярлыков. Быстрый вызов ярлыков. Настройка просмотра папок. Установка параметров просмотра папок.
- 2. Задание для проверки уровня «УМЕТЬ» 0 или 2 балла:

ОТЧЕТЫ В MS ACCESS. Простейшие способы создания отчетов. Использование мастера для создания отчета. Окно конструктора отчетов. Группировка данных. Расположение информации в области данных в две колонки, а для остальных разделов – в одну.

3. Задание для проверки уровня «УМЕТЬ» – 0 или 2 балла:

В созданном документе Microsoft Excel вычислить функцию y=f(x), обеспечив не менее 4-х точек из каждого интервала:

 $x^2 + 1$ , если  $x < -1$  $y = \begin{cases} 2x+e^x, & \text{ec} \text{ in } 1 < x \leq 9 \end{cases}$  $x^3+1$ , если  $x > 9$ 

### **Критерии итоговой оценки за экзамен:**

«*отлично*» - при сумме баллов 5 или 6; «*хорошо*» - при сумме баллов 4; «*удовлетворительно*» - при сумме баллов 3; «*неудовлетворительно*» - при сумме баллов 0, 1 или 2.

Составитель: доцент \_\_\_\_\_\_\_\_\_\_\_\_\_\_\_\_\_А.А. Гусаров

Направление подготовки бакалавров – *08.03.01 Строительство* Направленность (профиль): *Промышленное и гражданское строительство* Кафедра *«Информатики и прикладной математики»* Дисциплина *«Информатика»* Семестр *2*

## **ЭКЗАМЕНАЦИОННЫЙ БИЛЕТ № 11**

- 1. Вопрос для проверки уровня «ЗНАТЬ» 0 или 1 или 2 балла: ПРОГРАММНЫЕ ПРОДУКТЫ И ИХ ОСНОВНЫЕ ХАРАКТЕРИСТИКИ. Основные понятия программного обеспечения. Характеристика программного продукта. Защита программных продуктов.
- 2. Задание для проверки уровня «УМЕТЬ» 0 или 2 балла: СПРАВОЧНАЯ СИСТЕМА. Вход в справочную систему. Использование вкладки «Содержание». Вывод справки на экран. Получение справки о работе справочной системы. Копирование и печать справки. Поиск справки по предметному указателю. Получение справки о ярлыке. Получение информации с помощью вкладки «Поиск». Параметры поиска. Поиск разделов, близких по тематике. Настройка параметров для поиска близких разделов. Нахождение близких разделов. Поиск фразы в справки об объектах окна. Пункт меню «?»*.* Получение справки «Что это такое?». Использование кнопки в строке заголовка окна диалога. Командная кнопка Справка.
- 3. Задание для проверки уровня «УМЕТЬ» 0 или 2 балла:

В Microsoft Access создайте базу данных Кадры, содержащую следующую информацию: фамилия, имя, отчество сотрудника, его табельный номер, дата рождения, адрес, семейное положение, номер отдела, должность, оклад. Разработайте структуру таблицы БД и укажите первичный ключ.

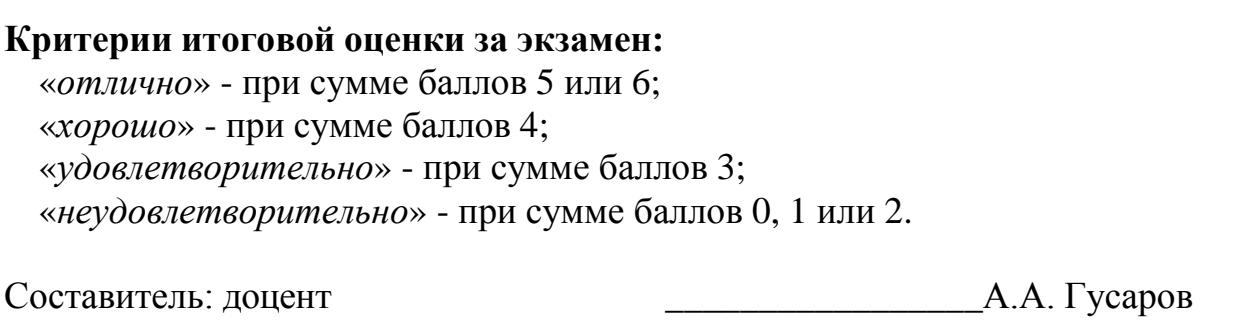

Направление подготовки бакалавров – *08.03.01 Строительство* Направленность (профиль): *Промышленное и гражданское строительство* Кафедра *«Информатики и прикладной математики»* Дисциплина *«Информатика»* Семестр *2*

## **ЭКЗАМЕНАЦИОННЫЙ БИЛЕТ № 12**

1. Вопрос для проверки уровня «ЗНАТЬ» – 0 или 1 или 2 балла:

УПРАВЛЕНИЕ ОБЪЕКТАМИ В ОПЕРАЦИОННОЙ СИСТЕМЕ. Перемещение и копирование объектов. Копирование нескольких объектов в другую папку. Выход за границу окна при копировании и перемещении. Перемещение и копирование при помощи команд меню. Копирование файлов на съемный диск. Копирование и перемещение в существующие файлы. Удаление и восстановление объектов. Корзина. Свойства корзины. Удаление объектов в корзину. Восстановление удаленных файлов, ярлыков и папок. Безвозвратное удаление файлов.

2. Задание для проверки уровня «УМЕТЬ» – 0 или 2 балла:

ЗАПУСК MICROSOFT WORD. Запуск Word с помощью меню Пуск. Запуск MS Word с одновременной загрузкой документа. Запуск MS Word с созданием нового документа, основанного на специальном шаблоне. Запуск MS Word с помощью панели Microsoft Office. Экран MS Word. Строка заголовка. Строка меню. Панели инструментов. Строка состояния. Рабочая область. Выход из MS Word.

3. Задание для проверки уровня «УМЕТЬ» – 0 или 2 балла: В Microsoft Access создайте произвольную базу данных, состоящую из трех таблиц, на основе которых создайте запрос на выборку.

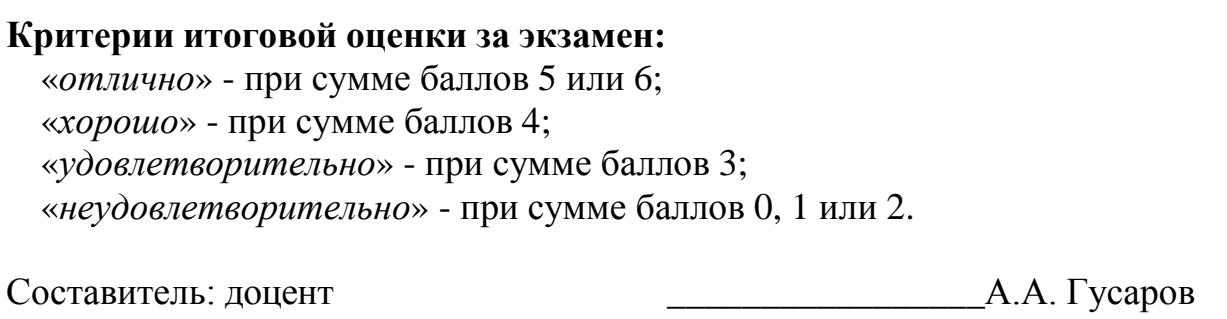

Направление подготовки бакалавров – *08.03.01 Строительство* Направленность (профиль): *Промышленное и гражданское строительство* Кафедра *«Информатики и прикладной математики»* Дисциплина *«Информатика»* Семестр *2*

## **ЭКЗАМЕНАЦИОННЫЙ БИЛЕТ № 13**

- 1. Вопрос для проверки уровня «ЗНАТЬ» 0 или 1 или 2 балла: ЗАПОМИНАЮЩИЕ УСТРОЙСТВА ПК. Регистровая КЭШ-память. Основная память. Внешняя память. Сравнительные характеристики запоминающих устройств.
- 2. Задание для проверки уровня «УМЕТЬ» 0 или 2 балла: ОРГАНИЗАЦИЯ РАБОЧЕГО СТОЛА В ОПЕРАЦИОННОЙ СИСТЕМЕ. Панель задач. Настройка панели задач. Изменение расположения окон. Дата и время. Значки на панели задач. Переключение задач. Команды главного меню. Команда «Программы». Команда «Документы». Команда «Настройка». Команда «Поиск». Команда «Справка». Команда «Выполнить». Команда «Завершение работы». Запуск программ и приложений. Запуск программы из главного меню. Запуск программы из окна «Поиск».
- 3. Задание для проверки уровня «УМЕТЬ» 0 или 2 балла:

В Microsoft Access создайте произвольную базу данных, состоящую из трех таблиц, на основе которых создайте перекрестный запрос.

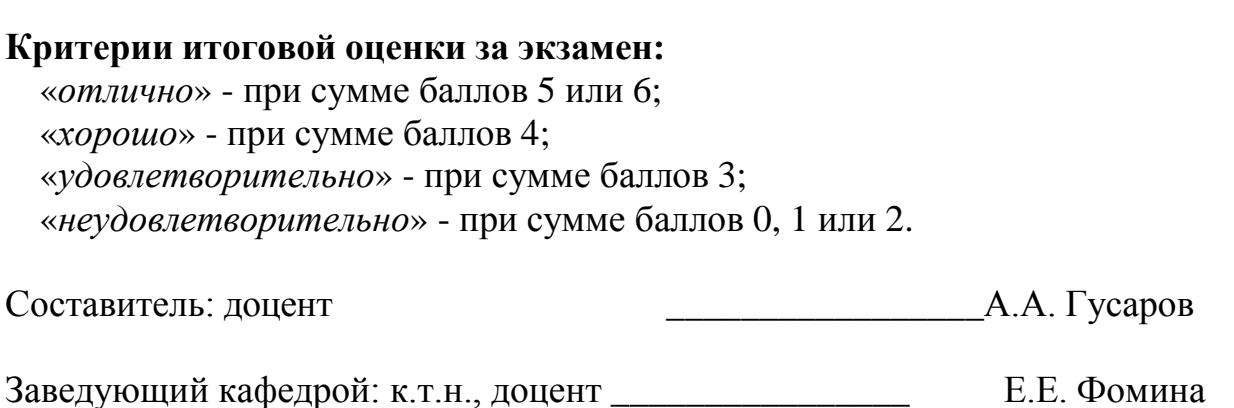

Направление подготовки бакалавров – *08.03.01 Строительство* Направленность (профиль): *Промышленное и гражданское строительство* Кафедра *«Информатики и прикладной математики»* Дисциплина *«Информатика»* Семестр *2*

## **ЭКЗАМЕНАЦИОННЫЙ БИЛЕТ № 14**

- 1. Вопрос для проверки уровня «ЗНАТЬ» 0 или 1 или 2 балла: КЛАССИФИКАЦИЯ ПРОГРАММНЫХ ПРОДУКТОВ. Классы программных продуктов. Системное программное обеспечение. Инструментарий технологии программирования. Пакеты прикладных программ.
- 2. Задание для проверки уровня «УМЕТЬ» 0 или 2 балла: ОСНОВНЫЕ ВНЕШНИЕ УСТРОЙСТВА ПК. Клавиатура. Видеотерминальные устройства. Принтеры. Сканеры.
- 3. Задание для проверки уровня «УМЕТЬ» 0 или 2 балла: В Microsoft Access создайте произвольную базу данных, состоящую из трех таблиц, на основе которых создайте отчет.

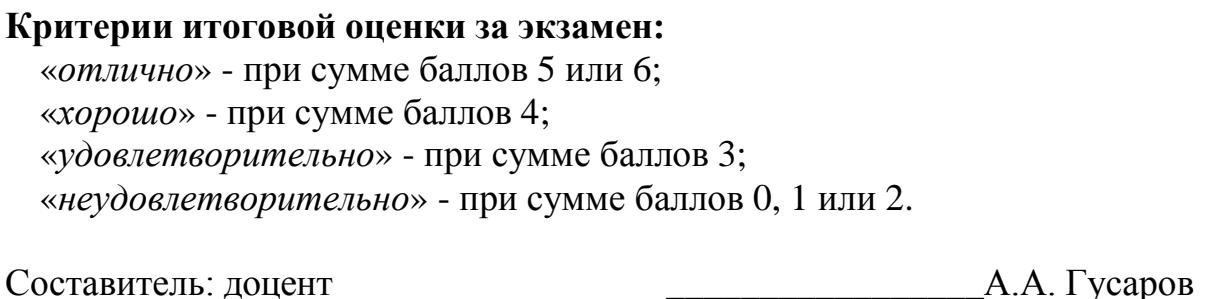

Направление подготовки бакалавров – *08.03.01 Строительство* Направленность (профиль): *Промышленное и гражданское строительство* Кафедра *«Информатики и прикладной математики»* Дисциплина *«Информатика»* Семестр *2*

## **ЭКЗАМЕНАЦИОННЫЙ БИЛЕТ № 15**

- 1. Вопрос для проверки уровня «ЗНАТЬ» 0 или 1 или 2 балла: СОЗДАНИЕ И СОХРАНЕНИЕ ДОКУМЕНТОВ В MS WORD. Начальное состояние экрана. Создание нового документа. Создание нового документа на основе специального шаблона. Создание документа с помощью мастера. Открытие существующего документа. Открытие недавно использовавшегося файла. Открытие файлов других форматов. Сохранение документа. Итоговая информация. Сохранение без переименования. Сохранение нескольких документов. Автоматически сохранение документов. Создание резервной копии. Быстрое сохранение. Сохранение документов из других приложений. Защита сохраненного документа с помощью пароля. Закрытие документа.
- 2. Задание для проверки уровня «УМЕТЬ» 0 или 2 балла:

ПОНЯТИЕ ОБ ЭЛЕКТРОННОЙ ТАБЛИЦЕ. Запуск MS Excel. Экран MS Excel. Панели инструментов в окне MS Excel. Основное меню MS Excel. Получение справочной информации. Работа с файлами в MS Excel. Открытие файла. Поиск файла с помощью свойств. Закрытие файла. Выход из MS Excel.

3. Задание для проверки уровня «УМЕТЬ» – 0 или 2 балла: Запрограммировать на VBA: если x>0 и y<-4 вычислить произведение чисел, иначе сумму.

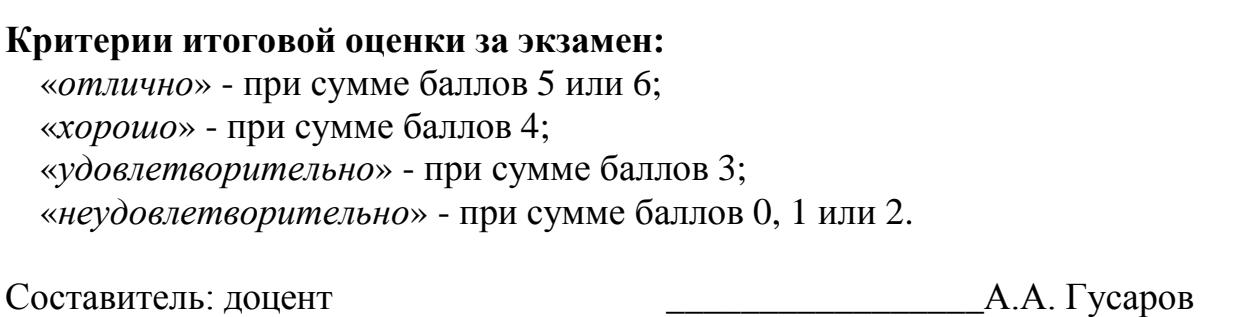

Направление подготовки бакалавров – *08.03.01 Строительство* Направленность (профиль): *Промышленное и гражданское строительство* Кафедра *«Информатики и прикладной математики»* Дисциплина *«Информатика»* Семестр *2*

## **ЭКЗАМЕНАЦИОННЫЙ БИЛЕТ № 16**

- 1. Вопрос для проверки уровня «ЗНАТЬ» 0 или 1 или 2 балла: УПРАВЛЕНИЕ ФАЙЛАМИ И ПАПКАМИ. ОПТИМИЗАЦИЯ РАБОТЫ В MS WORD. Возможности окна диалога «Открытие документа». Поиск файла. Контекстные меню. Личная папка. Создание папок. Определение папки, используемой по умолчанию. Оптимизация работа MS Word. Повышение производительности MS Word. Управление памятью.
- 2. Задание для проверки уровня «УМЕТЬ» 0 или 2 балла:

ВВОД И РЕДАКТИРОВАНИЕ ДАННЫХ В MS EXCEL. Режим ввода. Формат данных. Символы форматных кодов. Ввод чисел и текста. Ввод чисел. Формат Экспоненциальный. Формат Финансовый. Ввод текста. Стиль представления данных. Создание стиля. Применение стиля. Ввод даты и времени. Ввод последовательных рядов данных. Построение рядов данных. Ряды дат и времени. Арифметическая и геометрическая прогрессии. Автозаполнение. Использование тренда при построении рядов данных. Формирование заголовков таблиц. Ввод текста заголовка таблицы. Форматирование текста заголовка таблицы. Выбор рамок. Ввод информации в базы данных. Поиск и замена данных. Использование команды «Найти». Использование команды «Заменить».

3. Задание для проверки уровня «УМЕТЬ» – 0 или 2 балла: Запрограммировать на VBA: если х>5 или х≤-20, вычислить у=1+tg(x), иначе вычислить у=х2.

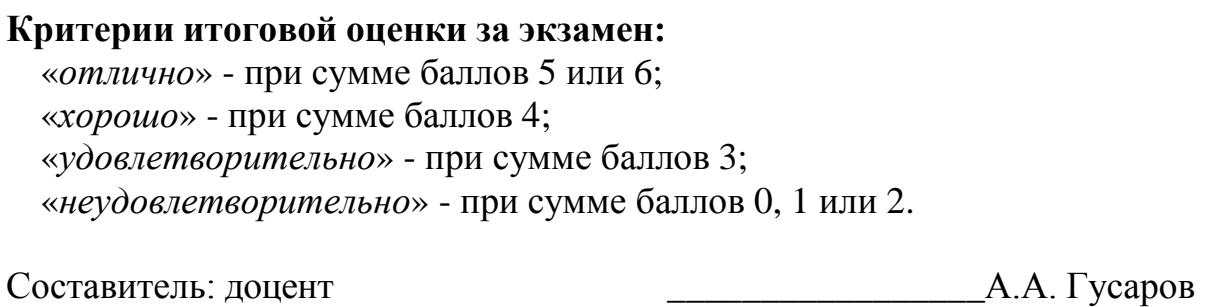

Заведующий кафедрой: к.т.н., доцент <br> Е.Е. Фомина

Направление подготовки бакалавров – *08.03.01 Строительство* Направленность (профиль): *Промышленное и гражданское строительство* Кафедра *«Информатики и прикладной математики»* Дисциплина *«Информатика»* Семестр *2*

## **ЭКЗАМЕНАЦИОННЫЙ БИЛЕТ № 17**

- 1. Вопрос для проверки уровня «ЗНАТЬ» 0 или 1 или 2 балла:
- РЕДАКТИРОВАНИЕ ДОКУМЕНТА В MS WORD. Средства для представления документа на экране. Обычный режим. Режим разметки страницы. Перемещение в документе. Перемещение с помощью полос прокрутки. Перемещение с помощью окна диалога «Переход». Основные приемы редактирования. Выделение текста. Перемещение и копирование фрагмента документа. Отмена результатов редактирования. Вставка объектов с помощью Автотекста. Создание элемента Автотекста. Закладки.
- 2. Задание для проверки уровня «УМЕТЬ» 0 или 2 балла: РАБОТА С ФОРМУЛАМИ В MS EXCEL. Значения ошибок в формулах. Перемещение и копирование формул. Распространение формул. Ввод и редактирование формул. Внесение изменений в формулу. Форматирование чисел в формулах. Формулы преобразования текста.
- 3. Задание для проверки уровня «УМЕТЬ» 0 или 2 балла: Запрограммировать на VBA: если х<-15 или х>10, вычислить у=x+5, иначе вычислить  $y=ln(x)$ .

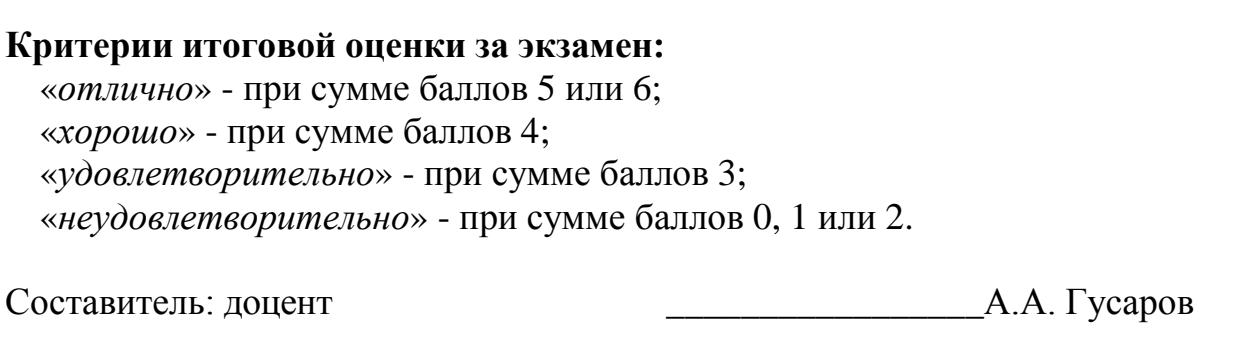

Направление подготовки бакалавров – *08.03.01 Строительство* Направленность (профиль): *Промышленное и гражданское строительство* Кафедра *«Информатики и прикладной математики»* Дисциплина *«Информатика»* Семестр *2*

## **ЭКЗАМЕНАЦИОННЫЙ БИЛЕТ № 18**

- 1. Вопрос для проверки уровня «ЗНАТЬ» 0 или 1 или 2 балла: РАБОТА С ФУНКЦИЯМИ В MS EXCEL. Понятие функции в MS Excel. Правила синтаксиса при записи функций Мастер функций. Вставка функции в формулу. Формирование фамилии и инициалов. Функции даты и времени. Функции преобразования времени. Функции преобразования даты. Определение числа рабочих дней. Использование ссылок.
- 2. Задание для проверки уровня «УМЕТЬ» 0 или 2 балла:

СПЕЦИАЛЬНЫЕ СРЕДСТВА РЕДАКТИРОВАНИЯ В MS WORD. Использование поиска и замены. Поиск текста. Направление. Формат. Только слово целиком. Учитывать регистр. Работа с инструментом поиска замены. Проверка орфографии. Автоматическая проверка орфографии. Проверка уже введенного текста. Использование Автозамены. Проверка грамматики. Настройка проверки грамматики. Перенос слов. Автоматический перенос слов. Принудительное разделение слов при переносе. Вставка неразрывного дефиса и символа мягкого переноса. Отображение символов мягкого переноса.

3. Задание для проверки уровня «УМЕТЬ» – 0 или 2 балла: Запрограммировать на VBA: если x<-5 или x>10, вычислить  $y=x^3+5$ , иначе вычислить  $y=ln(x+2)$ .

**Критерии итоговой оценки за экзамен:** «*отлично*» - при сумме баллов 5 или 6; «*хорошо*» - при сумме баллов 4; «*удовлетворительно*» - при сумме баллов 3; «*неудовлетворительно*» - при сумме баллов 0, 1 или 2.

Составитель: доцент \_\_\_\_\_\_\_\_\_\_\_\_\_\_\_\_\_А.А. Гусаров

Направление подготовки бакалавров – *08.03.01 Строительство* Направленность (профиль): *Промышленное и гражданское строительство* Кафедра *«Информатики и прикладной математики»* Дисциплина *«Информатика»* Семестр *2*

## **ЭКЗАМЕНАЦИОННЫЙ БИЛЕТ № 19**

- 1. Вопрос для проверки уровня «ЗНАТЬ» 0 или 1 или 2 балла: ЛОГИЧЕСКИЕ ФУНКЦИИ В MS EXCEL. Функции ИСТИНА(), ЛОЖЬ() и НЕ(арг). Функции И(арг1, арг2,.. .) и ИЛИ(арг1, арг2,...). Работа функции ИЛИ(). Функция ЕСЛИ(арг лог, арг1, арг2). Статистический анализ данных. Общие сведения об использовании пакета анализа. Случайные числа. Формирование последовательностей случайных чисел. Гистограммы числовых последовательностей распределенных по нормальному и равномерному законам. Описательная статистика.
- 2. Задание для проверки уровня «УМЕТЬ» 0 или 2 балла:

ПЕЧАТЬ В MS WORD. Предварительный просмотр перед печатью. Режим просмотра разметки страницы. Режим предварительного просмотра. Печать документа. Печать нескольких копий. Печать части документа. Печать документа вместе со вспомогательной информацией. Печать дополнительной информации о документе. Дополнительные опции печати. Черновая печать. Печать страниц в обратном порядке. Обновление полей. Обновление связей. Фоновая печать. Выбор источника бумаги.

3. Задание для проверки уровня «УМЕТЬ» – 0 или 2 балла: Запрограммировать на VBA: если х>10 или х≤-20, вычислить у=sin(x)+cos(x), иначе вычислить  $y=x^2$ .

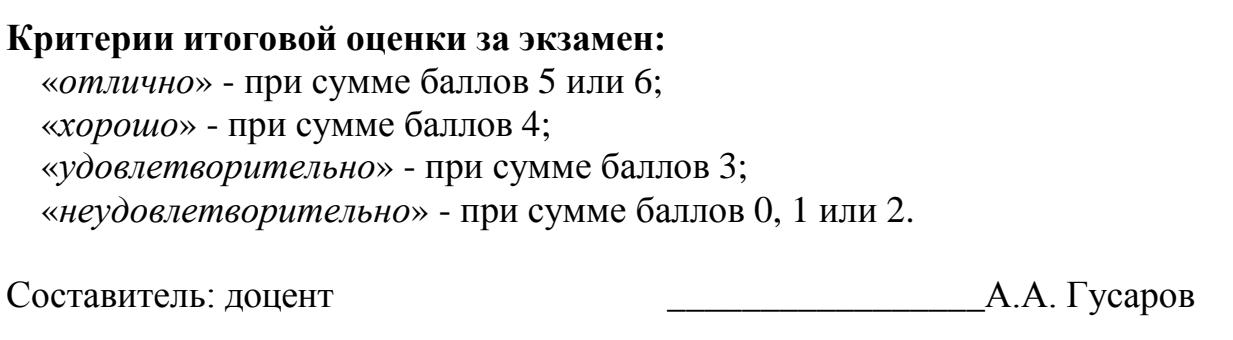

Заведующий кафедрой: к.т.н., доцент <br> Е.Е. Фомина

Направление подготовки бакалавров – *08.03.01 Строительство* Направленность (профиль): *Промышленное и гражданское строительство* Кафедра *«Информатики и прикладной математики»* Дисциплина *«Информатика»* Семестр *2*

## **ЭКЗАМЕНАЦИОННЫЙ БИЛЕТ № 20**

- 1. Вопрос для проверки уровня «ЗНАТЬ» 0 или 1 или 2 балла: ФОРМАТИРОВАНИЕ СИМВОЛОВ В MS WORD. Шрифты. Отображение и печать шрифтов. Установка основных параметров шрифта. Использование окна диалога «Шрифт». Использование верхнего и нижнего индексов. Подчеркивание текста. Установка малых прописных и всех прописных букв. Изменение цвета текста и фона. Выделение цветом с помощью панели инструментов. Отмена элементов форматирования символов. Вкладка «Интервал» окна диалога «Шрифт». Установка интервала. Установка смещения. Изменение регистра букв. Создание и удаление буквицы. Вставка символов. Копирование форматов символов.
- 2. Задание для проверки уровня «УМЕТЬ» 0 или 2 балла: Запрограммировать на VBA: если x>-6 и y<х, вычислить произведение чисел, иначе разность.
- 3. Задание для проверки уровня «УМЕТЬ» 0 или 2 балла: В созданном документе Microsoft Excel вычислить значение функции  $y=f(x)$ : y=(8+x)arccos<sup>3</sup>πx<sup>5</sup> - e +  $\sqrt[3]{\sin x}$

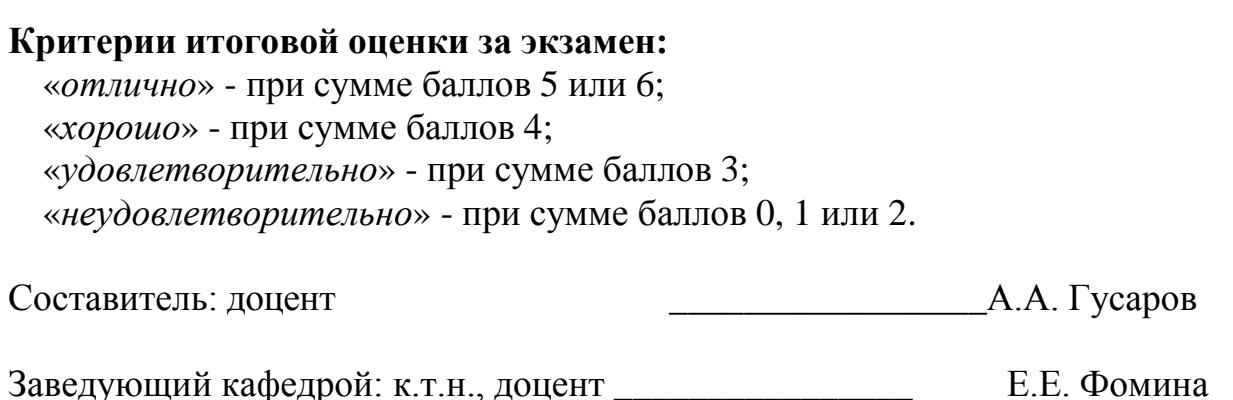

Направление подготовки бакалавров – *08.03.01 Строительство* Направленность (профиль): *Промышленное и гражданское строительство* Кафедра *«Информатики и прикладной математики»* Дисциплина *«Информатика»* Семестр *2*

## **ЭКЗАМЕНАЦИОННЫЙ БИЛЕТ № 21**

- 1. Вопрос для проверки уровня «ЗНАТЬ» 0 или 1 или 2 балла: ФОРМАТИРОВАНИЕ АБЗАЦЕВ В MS WORD. Символ абзаца. Средства форматирования абзаца. Команда Абзац из меню «Формат» или контекстного меню. Средства панели инструментов «Форматирование». Выравнивание абзацев. Использование окна диалога «Абзац». Использование горизонтальной линейки. Интервалы. Установка расстояния перед абзацем и после него. Установка межстрочного интервала. Повтор и копирование формата. Обрамление с помощью средств окна диалога «Обрамление и заливка. Обрамление с помощью панели инструментов «Обрамление». Назначение и использование вкладки «Заливка».
- 2. Задание для проверки уровня «УМЕТЬ» 0 или 2 балла:

ОБРАБОТКА ДАННЫХ В MS EXCEL. Ввод и просмотр данных в таблице. Работа с командой Форма. Выборка данных, удовлетворяющих сложному критерию. Сортировка базы данных. Сортировка базы данных по нескольким полям. Фильтрация данных в списке. Применение команды Автофильтр. Применение команды Расширенный фильтр. Копирование результатов фильтрации. Подведение итогов в базе данных. Работа команды Итоги.

3. Задание для проверки уровня «УМЕТЬ» – 0 или 2 балла: Запрограммировать на VBA: если х не принадлежит отрезку [-4;10], вычислить значение функции по формуле  $v=2cos(x)$ , иначе вычислить значение функции по формуле y=x+2

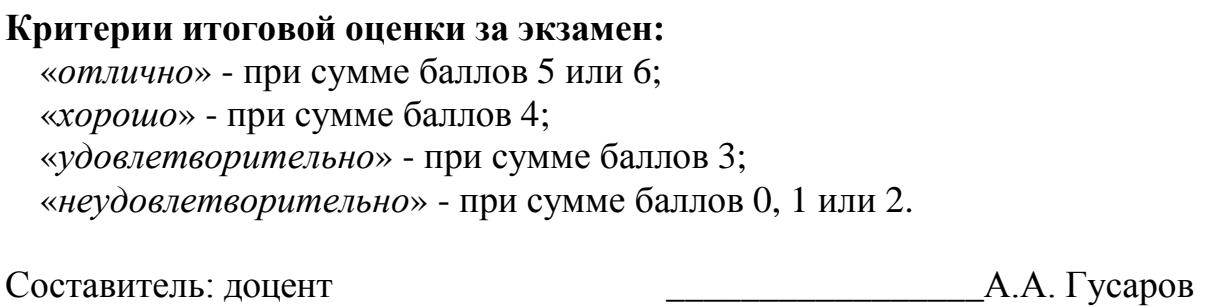

Направление подготовки бакалавров – *08.03.01 Строительство* Направленность (профиль): *Промышленное и гражданское строительство* Кафедра *«Информатики и прикладной математики»* Дисциплина *«Информатика»* Семестр *2*

## **ЭКЗАМЕНАЦИОННЫЙ БИЛЕТ № 22**

1. Вопрос для проверки уровня «ЗНАТЬ» – 0 или 1 или 2 балла:

ИСПОЛЬЗОВАНИЕ СТИЛЕЙ ДЛЯ ФОРМАТИРОВАНИЯ ДОКУМЕНТА В MS WORD. Назначение стилей. Получение информации о параметрах форматирования. Установка стилей с помощью окна диалога «Стиль». Изменение существующих стилей. Переопределение нормального стиля. Создание стилей. Назначение стилям клавишных команд. Удаление стиля. Добавление стиля из документа в его шаблон. Копирование стилей из документа или шаблона. Автоматическое обновление стилей документа. Библиотека стилей. Автоформатирование в процессе ввода текста. Автоформатирование уже введенного текста.

- 2. Задание для проверки уровня «УМЕТЬ» 0 или 2 балла: Средствами VBA создайте процедуру вычисления значения выражения  $y = cos^2 x - ln |cos x|$ .
- 3. Задание для проверки уровня «УМЕТЬ» 0 или 2 балла:

В созданном документе Microsoft Excel рассчитать значение функции z=f(x,y), учитывая область ее существования. Считать, что аргументы x и y изменяются одновременно, принимая не менее 3 пар значений. В том случае, если функция z не существует, выдать в качестве результата «Функция не существует».  $z = \sqrt{\frac{x-y}{x}}$ 

### **Критерии итоговой оценки за экзамен:** «*отлично*» - при сумме баллов 5 или 6;

«*хорошо*» - при сумме баллов 4; «*удовлетворительно*» - при сумме баллов 3; «*неудовлетворительно*» - при сумме баллов 0, 1 или 2.

Составитель: доцент \_\_\_\_\_\_\_\_\_\_\_\_\_\_\_\_\_А.А. Гусаров

Направление подготовки бакалавров – *08.03.01 Строительство* Направленность (профиль): *Промышленное и гражданское строительство* Кафедра *«Информатики и прикладной математики»* Дисциплина *«Информатика»* Семестр *2*

## **ЭКЗАМЕНАЦИОННЫЙ БИЛЕТ № 23**

- 1. Вопрос для проверки уровня «ЗНАТЬ» 0 или 1 или 2 балла: ФОРМАТИРОВАНИЕ СТРАНИЦ В MS WORD. Разбивка документа на разделы. Удаление маркеров разделов. Определение размера и ориентации бумаги. Установка ширины полей. Установка точных размеров полей. Создание разворотов и полей под переплет. Работа с панелью «Колонтитулы». Форматирование и расположение колонтитулов. Удаление колонтитулов. Создание разных колонтитулов для четных и нечетных страниц. Создание отдельного колонтитула для первой страницы документа или раздела. Создание колонтитулов для каждого раздела документа. Нумерация страниц. Вставка номеров страниц. Удаление номеров страниц. Форматирование номеров страниц. Нумерация страниц в разных разделах документа. Вставка даты и времени.
- 2. Задание для проверки уровня «УМЕТЬ» 0 или 2 балла: Средствами VBA создайте процедуру вычисления значения выражения  $y = \cos^2(\pi(x+3))/tg(x+2)$ .
- 3. Задание для проверки уровня «УМЕТЬ» 0 или 2 балла: В созданном документе Microsoft Excel найти все действительные корни нелинейного уравнения  $x^4$ -3 $x^3$ +20 $x^2$ +44 $x$ +54=0 с помощью инструмента «Подбор параметра»

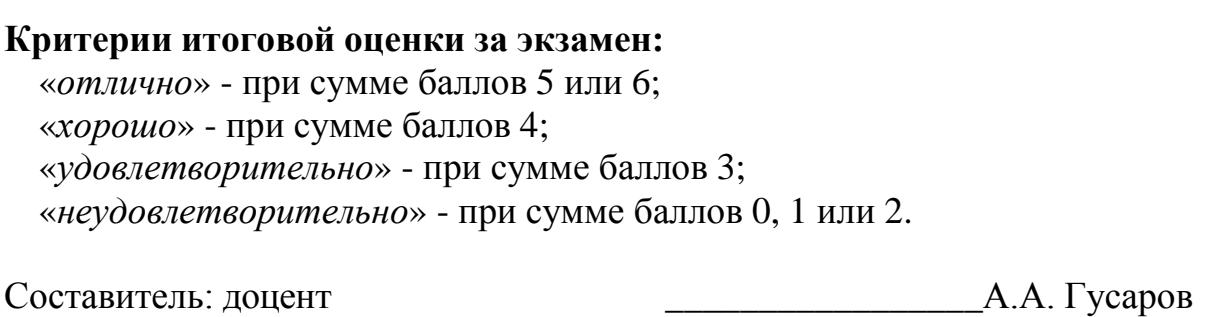

Направление подготовки бакалавров – *08.03.01 Строительство* Направленность (профиль): *Промышленное и гражданское строительство* Кафедра *«Информатики и прикладной математики»* Дисциплина *«Информатика»* Семестр *2*

## **ЭКЗАМЕНАЦИОННЫЙ БИЛЕТ № 24**

- 1. Вопрос для проверки уровня «ЗНАТЬ» 0 или 1 или 2 балла:
- СОЗДАНИЕ И РЕДАКТИРОВАНИЕ ТАБЛИЦ В MS WORD. Создание таблиц. Отображение и маскирование линий сетки, маркеров конца ячеек и строк. Настройка таблиц. Выбор ячеек. Перемещение и копирование ячеек. Изменение ширины столбцов. Управление строками таблицы. Вставка и удаление ячеек, строк и столбцов. Создание заголовков таблиц. Объединение и разбиение ячеек. Форматирование таблиц. Использование команды «Таблица | Автоформат». Выбор форматов рамки. Нумерация строк и столбцов. Разбиение таблиц.
- 2. Задание для проверки уровня «УМЕТЬ» 0 или 2 балла: Средствами VBA создайте процедуру вычисления значения выражения.  $y = 6e^{x} + 12 \sin x - 0.5 \ln |x|$
- 3. Задание для проверки уровня «УМЕТЬ» 0 или 2 балла: В созданном документе Microsoft Excel вычислить значение функции  $y=f(x)$ :

 $y = \cos^2 x - 2 \ln^2 \cos x^3 - e^{x^2}$ 

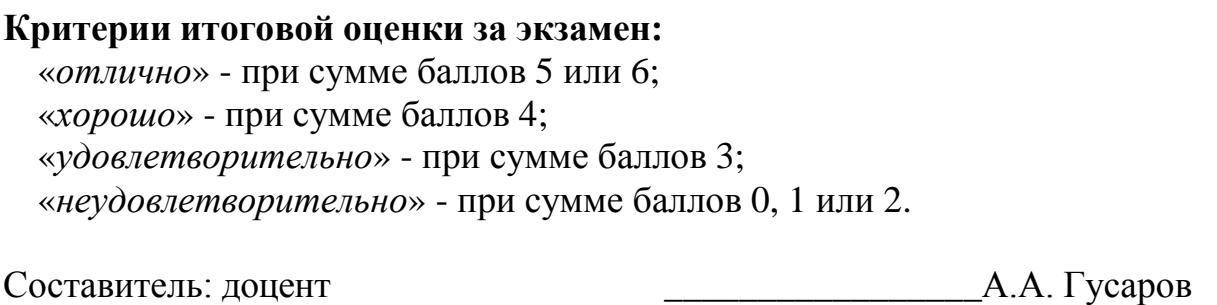

Направление подготовки бакалавров – *08.03.01 Строительство* Направленность (профиль): *Промышленное и гражданское строительство* Кафедра *«Информатики и прикладной математики»* Дисциплина *«Информатика»* Семестр *2*

## **ЭКЗАМЕНАЦИОННЫЙ БИЛЕТ № 25**

1. Вопрос для проверки уровня «ЗНАТЬ» – 0 или 1 или 2 балла:

СПИСКИ В MS WORD. Создание маркированных списков. Создание списков с помощью панели инструментов. Завершение маркированного списка. Изменение формата маркированного списка. Создание нумерованных списков. Изменение формата нумерованного списка. Создание многоуровневых списков. Создание нумерованных заголовков. Изменение стандартных форматов нумерации заголовков.

- 2. Задание для проверки уровня «УМЕТЬ» 0 или 2 балла: Запрограммировать на VBA: если х принадлежит интервалу (8;30), вычислить значение функции по формуле  $y=x^2+1$ , иначе вычислить значение функции по формуле y=2sin(х+2)
- 3. Задание для проверки уровня «УМЕТЬ» 0 или 2 балла: В созданном документе Microsoft Excel найти все действительные корни нелинейного уравнения  $x^6 + 6.5x^5 - 20x^4 + 21x^3 - 21x^2 + 31x - 32.5 = 0$  методом деления отрезка пополам. Постройте график функции в области корня

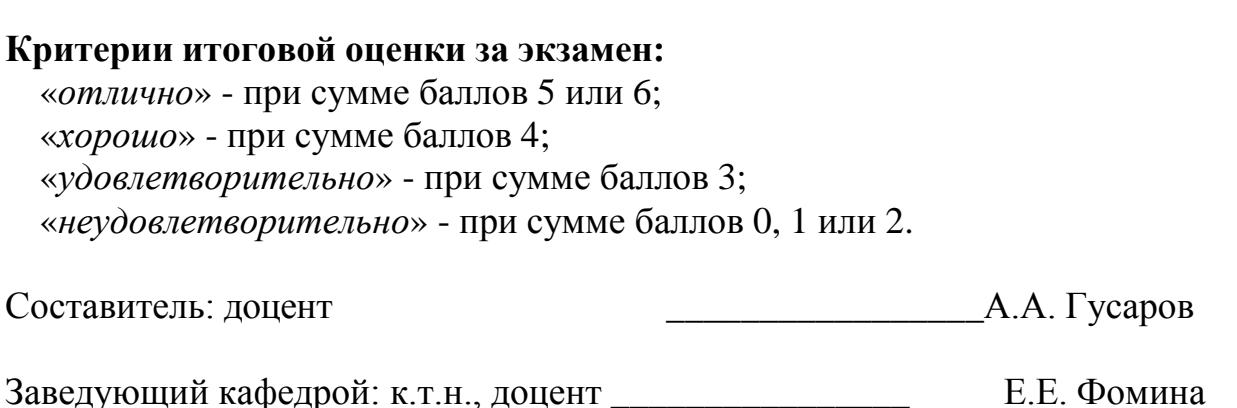

Направление подготовки бакалавров – *08.03.01 Строительство* Направленность (профиль): *Промышленное и гражданское строительство* Кафедра *«Информатики и прикладной математики»* Дисциплина *«Информатика»* Семестр *2*

## **ЭКЗАМЕНАЦИОННЫЙ БИЛЕТ № 26**

- 1. Вопрос для проверки уровня «ЗНАТЬ» 0 или 1 или 2 балла: ВСТАВКА РИСУНКОВ В ДОКУМЕНТ MS WORD. Вставка и копирование рисунков. Использование графических объектов в документе. Вставка рисунков из Microsoft ClipArt.
- 2. Задание для проверки уровня «УМЕТЬ» 0 или 2 балла: Запрограммировать на VBA: если х принадлежит интервалу (-10;30), вычислить значение функции по формуле  $y=x^2+1$ , иначе вычислить значение функции по формуле y=tg(x)+ctg(x)
- 3. Задание для проверки уровня «УМЕТЬ» 0 или 2 балла: В созданном документе Microsoft Excel решить систему уравнений методом обратной матрицы

 $13x_1 - 12x_2 - 14x_3 + 18x_4 = 39$  $7x_1 + 17x_2 + 3x_3 + 6x_4 = 60,6$  $12x_1 + 16x_2 + 8x_3 + 4x_4 = 59,2$  $2x_1 - x_2 - 3x_3 + 6x_4 = 7,4$ 

### **Критерии итоговой оценки за экзамен:** «*отлично*» - при сумме баллов 5 или 6; «*хорошо*» - при сумме баллов 4; «*удовлетворительно*» - при сумме баллов 3; «*неудовлетворительно*» - при сумме баллов 0, 1 или 2.

Составитель: доцент \_\_\_\_\_\_\_\_\_\_\_\_\_\_\_\_\_А.А. Гусаров

Направление подготовки бакалавров – *08.03.01 Строительство* Направленность (профиль): *Промышленное и гражданское строительство* Кафедра *«Информатики и прикладной математики»* Дисциплина *«Информатика»* Семестр *2*

## **ЭКЗАМЕНАЦИОННЫЙ БИЛЕТ № 27**

- 1. Вопрос для проверки уровня «ЗНАТЬ» 0 или 1 или 2 балла: РАБОТА С РИСУНКОМ В MS WORD. Выделение рисунков. Изменение размеров и кадрирование рисунков. Изменение размеров и кадрирование рисунка с помощью окна диалога «Рисунок». Добавление линий и обрамления.
- 2. Задание для проверки уровня «УМЕТЬ» 0 или 2 балла: Средствами VBA создайте процедуру вычисления значения выражения  $y = x(arcsin x)^2 + 2x - 2\sqrt{1-x^2}$
- 3. Задание для проверки уровня «УМЕТЬ» 0 или 2 балла: В созданном документе Microsoft Excel решить систему уравнений по правилу Крамера

 $12x_1 + x_2 + 7x_3 + 14x_4 = 43,4$  $x_1 - 13x_2 - 4x_3 - 8x_4 = 25,2$  $3x_1 + 16x_2 + 7x_3 + 6x_4 = 23.4$  $9x_1 - x_2 + 5x_3 + 4x_4 = 29.8$ 

### **Критерии итоговой оценки за экзамен:** «*отлично*» - при сумме баллов 5 или 6; «*хорошо*» - при сумме баллов 4; «*удовлетворительно*» - при сумме баллов 3; «*неудовлетворительно*» - при сумме баллов 0, 1 или 2.

Составитель: доцент \_\_\_\_\_\_\_\_\_\_\_\_\_\_\_\_\_А.А. Гусаров

Направление подготовки бакалавров – *08.03.01 Строительство* Направленность (профиль): *Промышленное и гражданское строительство* Кафедра *«Информатики и прикладной математики»* Дисциплина *«Информатика»* Семестр *2*

## **ЭКЗАМЕНАЦИОННЫЙ БИЛЕТ № 28**

- 1. Вопрос для проверки уровня «ЗНАТЬ» 0 или 1 или 2 балла: МЕТОДОЛОГИЯ ПРОЕКТИРОВАНИЯ ПРОГРАММНЫХ ПРОДУКТОВ. Классификация методов проектирования программных продуктов. Этапы создания программных продуктов. Структура программных продуктов. Проектирование интерфейса пользователя.
- 2. Задание для проверки уровня «УМЕТЬ» 0 или 2 балла:
	- В табличном процессоре MS Exсel по уравнению функции  $y = \sin^3 x^2 - \arcsin x$  заполнить таблицу её значениями на отрезке [0,4] с шагом h=0,2. Таблица должна иметь следующие заголовки столбцов: N, x, y, a, h. В столбце с заголовком N стоят номера по порядку. Изменение значений a и h должно приводить к пересчёту значений х и у.

По данным таблицы построить график функции. На графике, по оси Ох должны быть отложены значения аргумента.

3. Задание для проверки уровня «УМЕТЬ» – 0 или 2 балла:

В созданном документе Microsoft Word постройте таблицу, содержащую 6 столбцов и 12 строк. В качестве границы таблицы используйте двойную линию, ячейки разделите пунктирными линиями. Ячейки второго и третьего столбцов пронумеруйте автоматически.

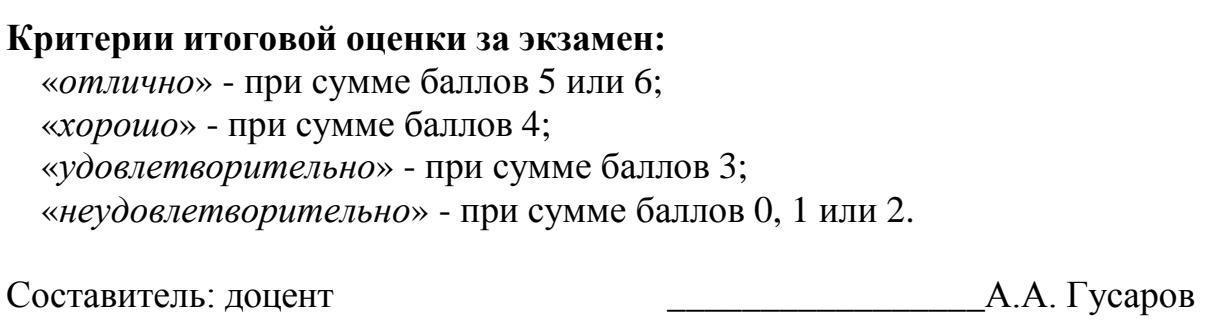

Направление подготовки бакалавров – *08.03.01 Строительство* Направленность (профиль): *Промышленное и гражданское строительство* Кафедра *«Информатики и прикладной математики»* Дисциплина *«Информатика»* Семестр *2*

### **ЭКЗАМЕНАЦИОННЫЙ БИЛЕТ № 29**

- 1. Вопрос для проверки уровня «ЗНАТЬ» 0 или 1 или 2 балла: ПРОГРАММА РАБОТЫ С INTERNET MICROSOFT, INTERNET EXPLORER. Работа с Web-броузером Internet Explorer. Создание Webстраниц.
- 2. Задание для проверки уровня «УМЕТЬ» 0 или 2 балла: Средствами VBA создайте процедуру табулирования выражения  $y = \arcsin(1-x) + \sqrt{2-x^2}$  с использованием цикла типа "For ... Next".
- 3. Задание для проверки уровня «УМЕТЬ» 0 или 2 балла: В созданном документе Microsoft Excel решить систему уравнений c помощью инструмента Сервис/ Поиск решений  $24x_1 + 27x_2 - 14x_3 + 18x_4 = 18,3$  $15x_1 - 11x_2 + 3x_3 + 6x_4 = 5$  $13x_1 - 19x_2 + 8x_3 + 4x_4 = 106$  $8x_1 + 25x_2 - 3x_3 + 6x_4 = 82,2$

### **Критерии итоговой оценки за экзамен:** «*отлично*» - при сумме баллов 5 или 6; «*хорошо*» - при сумме баллов 4; «*удовлетворительно*» - при сумме баллов 3; «*неудовлетворительно*» - при сумме баллов 0, 1 или 2. Составитель: доцент \_\_\_\_\_\_\_\_\_\_\_\_\_\_\_\_\_А.А. Гусаров

Направление подготовки бакалавров – *08.03.01 Строительство* Направленность (профиль): *Промышленное и гражданское строительство* Кафедра *«Информатики и прикладной математики»* Дисциплина *«Информатика»* Семестр *2*

## **ЭКЗАМЕНАЦИОННЫЙ БИЛЕТ № 30**

- 1. Вопрос для проверки уровня «ЗНАТЬ» 0 или 1 или 2 балла:
- ДИАГРАММЫ И ГРАФИКИ В MS EXCEL. Построение и редактирование диаграмм и графиков. Метки столбцов и строк. Установка цвета и стиля линий. Изменение размера объектов диаграммы. Форматирование текста, чисел и выбор заполнения. Изменение заполнения области построения диаграммы. Замена ряда данных. Изменение данных посредством изменения графика. Изменение типа диаграммы. Встроенные форматы диаграмм. Линейчатые диаграммы. Типы диаграмм с областями. Круговые и кольцевые диаграммы. Трехмерная графика. Изменение вида стандартной диаграммы. Изменение пространственной ориентации диаграммы. Комбинированные типы диаграмм. Пользовательские форматы диаграмм.
- 2. Задание для проверки уровня «УМЕТЬ» 0 или 2 балла:

Средствами VBA создайте процедуру табулирования выражения  $y = ln / cos(e^x - e^{-x})$ / с использованием цикла типа "Do While ... Loop"

3. Задание для проверки уровня «УМЕТЬ» – 0 или 2 балла:

В созданном документе Microsoft Word набрать произвольный текст, состоящий из трёх небольших абзацев. На среднем абзаце выяснить, как влияют на вид абзаца и его расположение на странице параметры, которые можно менять через меню «Формат\Абзац».

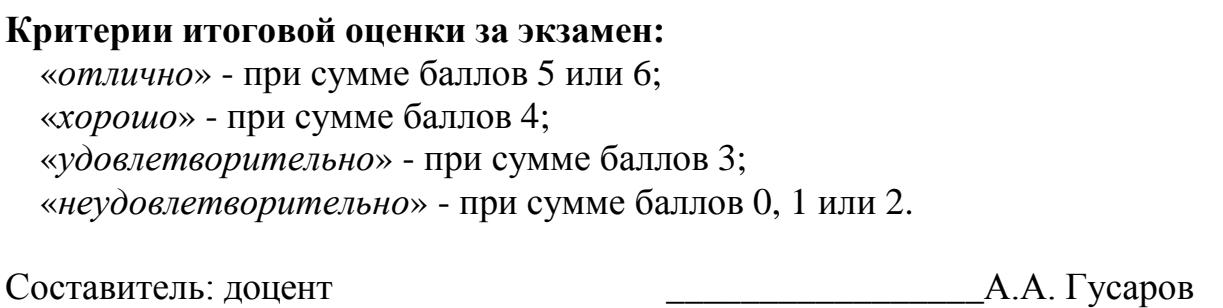